# **ČESKÉ VYSOKÉ UČENÍ TECHNICKÉ V PRAZE**

Fakulta elektrotechnická – Katedra mikroelektroniky Studijní program: Komunikace, multimédia a elektronika Studijní obor: Aplikovaná elektronika

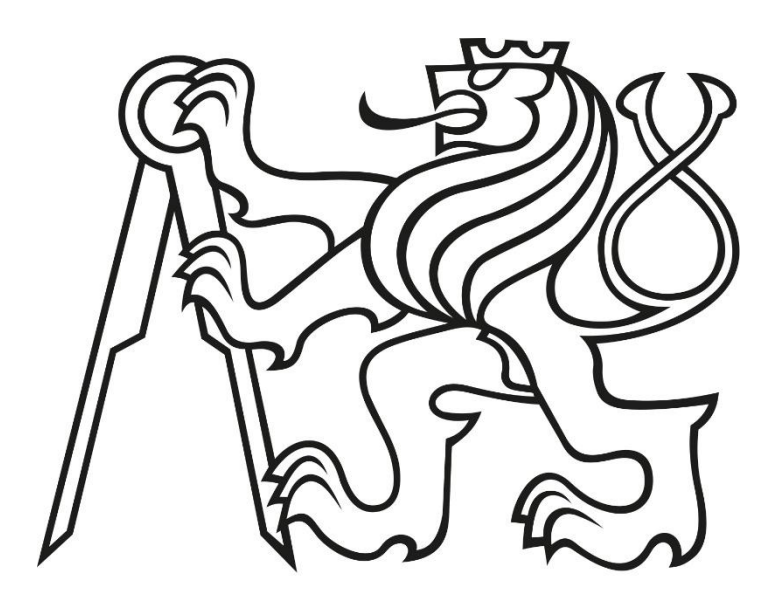

Bakalářská práce

# Modelové výpočty pro klinickou léčbu hypertermií Hyperthermia Treatment Planning System

Vypracoval: David Turický Vedoucí projektu: Ing. Ladislav Oppl, Ph.D. Praha, 2018

#### Prohlášení

"Prohlašuji, že jsem zadanou bakalářskou práci vypracoval samostatně s přispěním vedoucího práce, a že jsem uvedl veškeré použité informační zdroje v souladu s metodickým pokynem o dodržování etických principů při přípravě vysokoškolských závěrečných prací. Dále prohlašuji, že nemám námitek proti půjčování nebo zveřejňování mé bakalářské práce nebo její části se souhlasem katedry."

V Praze 9. 1. 2018

podpis

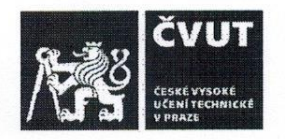

# ZADÁNÍ BAKALÁŘSKÉ PRÁCE

#### I. OSOBNÍ A STUDIJNÍ ÚDAJE

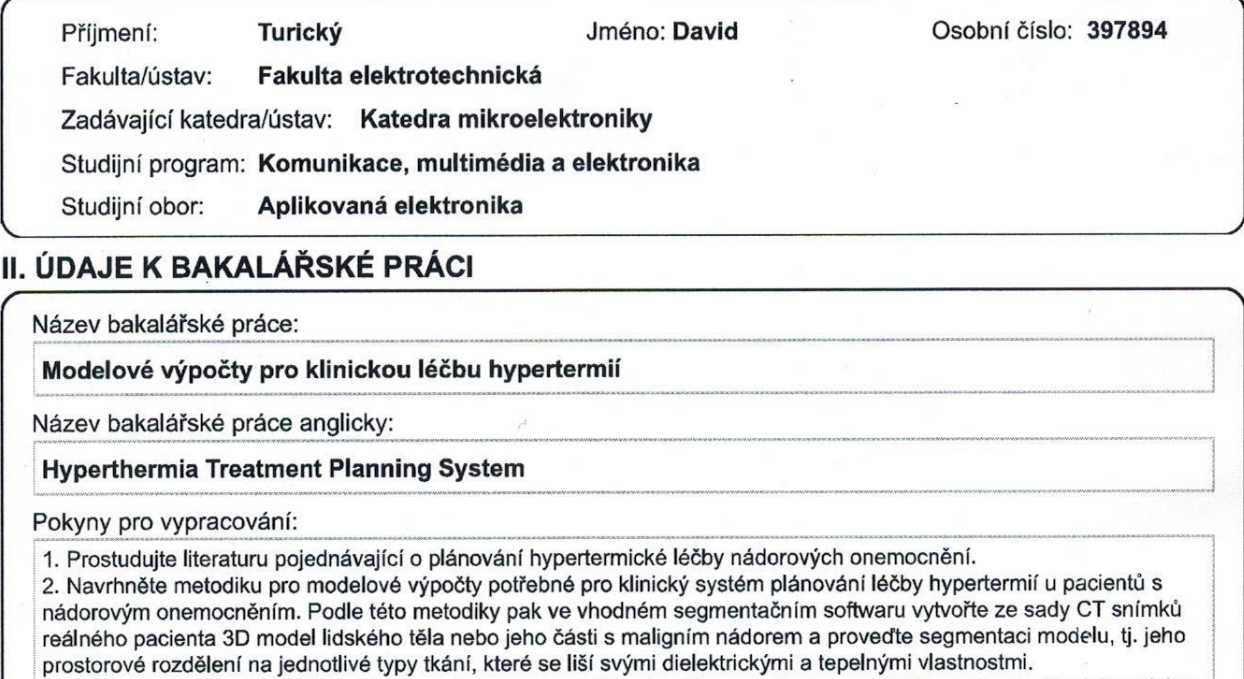

3. Segmentovaný anatomický model importujte do vhodného simulátoru elektromagnetického pole, doplňte jej modelem hypertermického aplikátoru, který bude použit při léčbě, a vypočtěte teplotní distribuci v léčené oblasti.

4. Zhodnoťte výsledek simulace hypertermického ohřevu a posud'te přínos navržené metodiky pro klinickou praxi.

Seznam doporučené literatury:

[1] iSeg [online]. Zurich: Zurich MedTech AG, 2016. Dostupné z: https://www.zurichmedtech.com/sim4life/modules/iseg/ [2] iSeg v3.5 Manual, 2011

[3] 3D Slicer [online]. USA: Slicer Developers, 2016. Dostupné z: https://www.slicer.org/

[4] 3D-DOCTOR [online]. USA: Able Software Corp., 2016. Dostupné z: http://www.ablesw.com/3d-doctor/

[5] Vrba, J.: Lékařské aplikace mikrovinné techniky. Vyd. 1. Praha, ČVUT, 2003, 168 s. ISBN 80-01-02705-8

Jméno a pracoviště vedoucí(ho) bakalářské práce:

Ing. Ladislav Oppl, Ph.D., katedra elektromagnetického pole FEL

Jméno a pracoviště druhé(ho) vedoucí(ho) nebo konzultanta(ky) bakalářské práce:

Datum zadání bakalářské práce: 15.02.2017

Termín odevzdání bakalářské práce: 09.01.2018

Platnost zadání bakalářské práce: 10.09.2018

Ing. Ladislav Oppl, Ph.D. podpis vedoucí(ho) práce

podpis vedoucí(ho) ústavu/katedry

prof. Ing. Pavel Ripka, CSc. podpis děkana(<y)

III. PŘEVZETÍ ZADÁNÍ

Student bere na vědomí, že je povinen vypracovat bakalářskou práci samostatně, bez cizí pomoci, s výjimkou poskytnutých konzultací. Seznam použité literatury, jiných pramenů a jmen konzultantů je třeba uvést v bakalářské práci. 9.1.20*18* Datum převzetí zadání Podpis studenta

CVUT-CZ-ZBP-2015.1

© ČVUT v Praze, Design: ČVUT v Praze, VIC

#### Poděkování

Tímto bych rád poděkoval vedoucímu této práce Ing. Ladislavu Opplovi, Ph.D. za vedení a veškerý čas, který mi věnoval při tvorbě této práce. Dále pak děkuji Ing. Davidu Vrbovi, Ph.D. z katedry biomedicínské techniky FBMI v Kladně za možnost využití softwarů iSeg a Sim4Life na jejich pracovišti.

#### Abstrakt

Cílem této práce je vytvoření reálného 3D modelu části lidského těla s maligním nádorem složeného z CT snímků, či MRI snímků, a jeho následná simulace v simulátoru elektromagnetického pole. Tento model se skládá z několika základních typů tkání jako je kost, kůže, tuk, sval, nádorová tkáň a případně i některý z orgánů.

Tato práce pojednává o základech léčby hypertermií, dále je v ní popsáno seznámení a základy práce se softwarovými nástroji iSeg a Sim4Life. S využitím těchto programů byl vytvořen model pro plánování léčby požadované oblasti termoterapií a také byla vypočtena teplotní distribuce v části lidského těla s maligním nádorem.

**Klíčová slova:** hypertermie, termoterapie, iSeg, 3D Slicer, 3D-DOCTOR, Sim4Life, anatomický 3D model, rozložení teploty

#### Abstract

The goal of this work is to create a real 3D model of a part of the human body with a malignant tumor, composed of CT images or MRI images, and its simulation in electromagnetic field simulator. This model consists of several basic types of tissues such as bone, skin, fat, muscle, tumor tissue and possibly some of the organs.

This work deals with the basics of hyperthermia treatment, it also describes introduction and the basics work with software tools iSeg and Sim4Life. With help of these programs was created model for thermotherapy treatment planning of required areas and it was also calculated temperature distribution in a part of the human body with a malignant tumor.

**Key words:** hyperthermia, thermotherapy, iSeg, 3D Slicer, 3D-DOCTOR Sim4Life, anatomic 3D model, temperature distribution

## Obsah

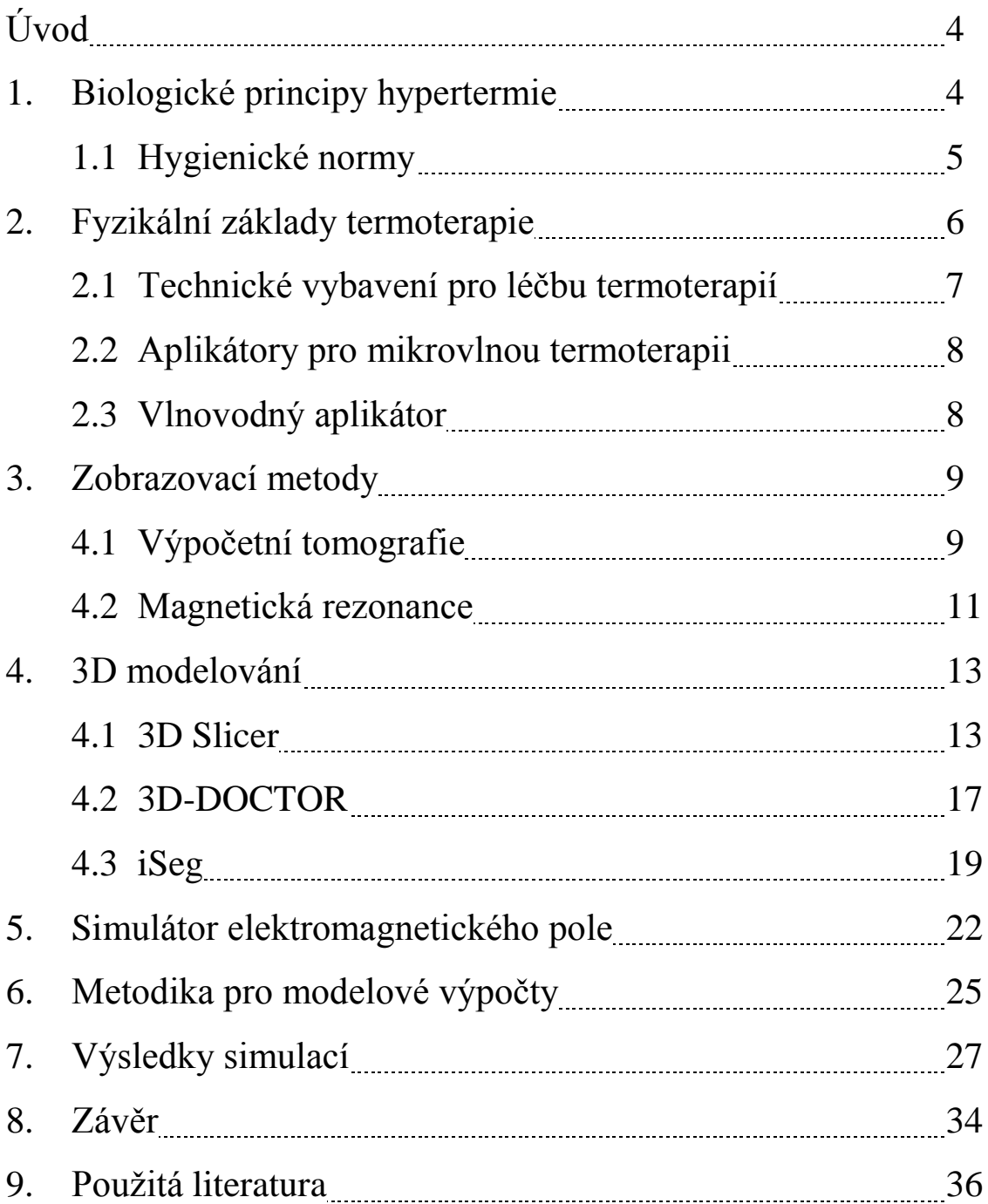

## Úvod

Mikrovlnná hypertermie je léčebná metoda využívající mikrovlnný ohřev tkáně pro léčbu nádorových onemocnění. Princip spočívá v tom, že nádory jsou citlivé na teplotu vyšší než 42 °C, zatímco zdravé buňky zpravidla přežívají zvýšení teploty až do 45 °C. Po dobu léčby, což je zpravidla 45 minut až 1 hodinu, se nádor ohřívá na teploty 42 až 45 °C a tím se selektivně ničí nádorové buňky [2].

Při plánování hypertermické léčby nádorových onemocnění je snahou vytvořit konkrétní představu o rozložení teploty (resp. SAR) v léčené oblasti. Jde o komplikovaný problém a to především kvůli nepravidelnému rozložení různých typů biologických tkání v lidském těle. Hypertermické soupravy jsou vybaveny teplotními čidly, kdy se minimálně jedno zavádí invazivním způsobem pod povrch biologické tkáně. Měřit přesněji rozložení teploty by znamenalo zavádět více čidel, zde se berou ohledy na pacienta, také není vhodné narušit oblast nádorové tkáně invazivními zákroky [1]. V praxi se někdy tato čidla používají pouze k monitorování teploty na povrchu, lékařům pak ale schází přesné informace o rozložení teploty. Vhodnější je proto použít měření teploty tzv. neinvazivním způsobem, existuje několik technických řešení jako např. mikrovlnná radiometrie nebo magnetická rezonance, to je ale zařízení velice nákladné.

V této práci je cílem vytvořit přesný anatomický 3D model ze sady MRI snímků nebo z CT snímků, jak tomu bylo v našem případě. K tomu je potřeba speciální software určený k 3D modelování, a též ke zpracování obrazu. K tomuto účelu existuje několik takovýchto programů, lze uvést např. 3D Slicer, 3D-DOCTOR, iSeg nebo Seg3D. Po nalezení vhodného softwaru pro vytvoření anatomického 3D modelu se výsledný model importuje do simulátoru elektromagnetického pole Sim4Life. Provedením simulací se poté zjistí rozložení teploty v biologické tkáni, absorbovaný výkon a činitel odrazu. Cílem je prozkoumat, zda se v cílené tkáni dosáhne požadovaných teplot používaných v hypertermii, nebo naopak zda se nějaká část nepřehřívá. Zvýšená pozornost se poté věnuje tkáním, které mají vyšší citlivost na nárůst teploty.

## 1. Biologické principy hypertermie

Zdravá biologická tkáň se reflektoricky brání zvyšování teploty tím, že zvyšuje průtok krve. Tímto mechanismem se tkáň dokáže bránit proti teplotnímu poškození a to až do 45 °C. U nádorů se tento mechanismus hroutí již při 41 °C a to z několika důvodů. Jejich základní vlastností je novotvoření pouze kapilár krevního řečiště, které nejsou schopny reflektoricky reagovat na vyšší teplotu, to má za následek dokonce snižování průtoku krve nádorem při dalšímu zvyšování teploty, tím teplota v nádoru stoupá rychleji než v okolní zdravé tkáni. Nedostatek výživných látek a kyslíku v nádorové tkáni pak také přispívají k jeho zahřívání. Výsledný průběh teploty při ohřevu nádorové tkáně elektromagnetickým polem je poté odlišný od průběhu teploty ve zdravé tkáni, tak jak je uvedeno na obr. 1 [1].

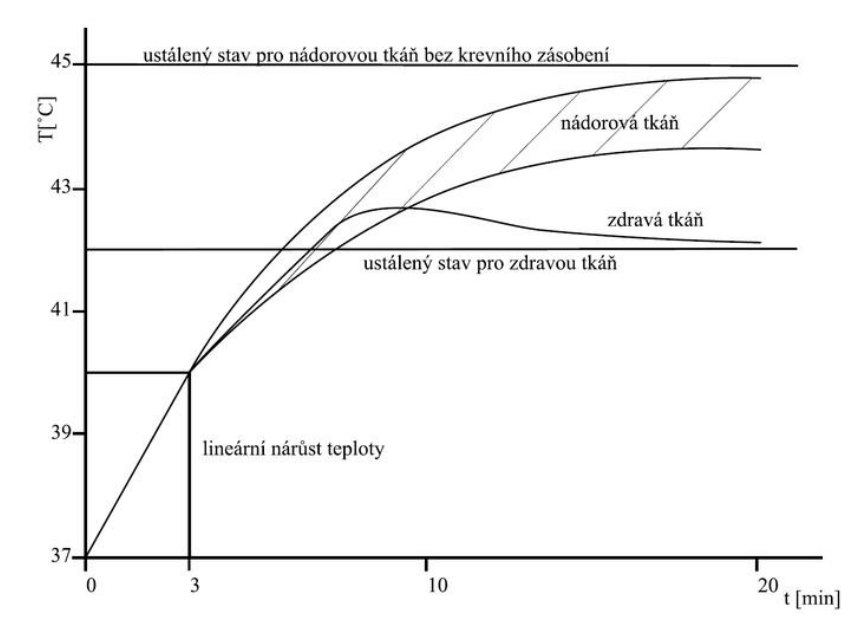

Obr. 1 – Průběh teploty ve zdravé a v nádorové tkáni při stejných podmínkách ohřevu [1]

#### 1.1 Hygienické normy

Člověk může být vystaven pouze omezenému množství dopadajícího výkonu nebo intenzity elektrického pole, aniž by došlo k ohrožení jeho zdraví. Za tímto účelem vznikly normy, které mají za úkol chránit lidi před nežádoucími účinky elektromagnetického pole. Zmíněné normy uvádějí maximální přípustné hodnoty proudové hustoty, specifické míry absorpce (SAR) a hustoty zářivého toku, jimž mohou být osoby vystaveny. Z těchto několika veličin nejlépe vyjadřuje energii absorbovanou v biologické tkáni veličina *SAR* (Specific Absorption Rate). Jedná se o výkon absorbovaný v 1 kg tkáně. Tato veličina přesně definuje míru expozice biologické tkáně elektromagnetickým polem, ale obtížně se měří. Často se rozložení SAR zkoumá na agarových fantomech, pro účel této práce bude snahou zobrazit rozložení SAR pomocí simulátoru elektromagnetického pole. Veličinu SAR zavádí a využívá ji norma USA, kterou vydal ANSI (American National Standard Institute). Zde došli odborníci k názoru, že bezpečná hranice je přibližně *SAR* = 4 W/Kg, při překročení této hodnoty začíná docházet k nárůstu teploty v exponované tkáni. Pro potřebu hygienické normy pak byla s uplatněním bezpečnostního faktoru 10 zvolena maximální přípustná hodnota *SAR* = 0,4 W/Kg. Matematicky se dá vyjádřit několika způsoby:

$$
SAR = \frac{\partial}{\partial t} \left( \frac{\partial W}{\partial m} \right) = \frac{\partial}{\partial t} \left( \frac{\partial xW}{\rho \partial V} \right) = \frac{\partial P}{\partial m} = \frac{\partial P}{\rho \partial V} \quad \text{[W/kg]}
$$

kde *W* je elektromagnetická energie absorbovaná v biologické tkáni, *t* značí čas a *m* hmotnost. *P* je výkon elektromagnetické vlny, *ρ* je hustota tkáně a *V* je objem. Dalším odvozením se tento výraz dá upravit do tvaru, ve kterém bude figurovat prostorové rozložení intenzity elektrického pole *E (x, y, z)*.

$$
SAR = \frac{\sigma}{\rho} \frac{|\mathbf{E}(x, y, z)|^2}{2} \quad \text{[W/kg]}
$$

kde *σ* je měrná elektrická vodivost uvažované tkáně. Pokud je možné zanedbat vedení tepla ve studovaném biologickém objektu, resp. jeho modelu – fantomu, pak lze veličinu *SAR* vyjádřit také pomocí časové změny (derivace, diference) prostorového rozložení teploty *T* (*x, y, z, t*) ve studovaném objektu.

$$
SAR = c\frac{\partial T(x, y, z, t)}{\partial t} = c\frac{\Delta T(x, y, z, t)}{\Delta t}
$$
 [W/kg]

kde c je měrné teplo biologické tkáně nebo jejího fantomu [1].

## 2. Fyzikální základy termoterapie

Vysokofrekvenční elektromagnetické pole může do lidského těla pronikat a šířit se v něm formou elektromagnetické vlny. Vůči takovéto vlně se biologická tkáň chová jako ztrátové dielektrikum. Při dopadu elektromagnetické vlny se zhruba polovina výkonu odrazí, v biologické tkáni se poté absorbuje a přemění se na teplo, zároveň se exponenciálně tlumí. Prostorové rozložení teploty pak závisí na několika faktorech, z nichž nejdůležitější jsou:

- typ elektromagnetické vlny (rovinná, válcová, kulová, atp.),
- frekvence elektromagnetické vlny,
- prostorové rozložení biologické tkáně v ozařovaném objemu,
- dielektrické a tepelné parametry jednotlivých typů tkáně.

Simulaci komplikuje i již zmíněný mechanizmus, kdy do léčené oblasti přitéká více krve za účelem snížení teploty.

Biologické tkáně mají zpravidla několik vrstev jako např. kůže, tuk, sval, kost atd., které se liší jak z biologického hlediska, tak i dielektrickými parametry. Podle dielektrických vlastností dělíme jednotlivé typy biologické tkáně do dvou základních skupin:

- tkáně s vysokým obsahem vody (např. sval, kůže, vnitřní orgány)
- tkáně s nízkým obsahem vody (např. tuk, kosti)

Nejvyšší teplota vzniká v určité hloubce pod povrchem, dále pak exponenciálně klesá. Není tedy nejvyšší na povrchu, a to protože k chlazení používáme tzv. vodní bolus, který obsahuje destilovanou nebo deionizovanou vodu. Mezi jednotlivými vrstvami biologických tkání může docházet k rezonancím elektromagnetické a tím ke vzniku horkých míst, ve kterých dochází k překročení povolené teploty. Další funkcí vodního bolusu je tedy chránit tkáň před vznikem horkých míst [1].

#### 2.1 Technické vybavení pro léčbu mikrovlnou termoterapií

Typická hypertermická souprava se skládá z několika bloků. Vysokofrekvenční elektromagnetická energie je vedena od výkonového generátoru k tzv. aplikátoru. Jejím vyzářením do tkáně se vytvoří teplotní profil znázorněný na obr. 2.

Jak už bylo řečeno v úvodu, časový průběh teplot snímáme jedním nebo více čidly. Celá souprava je řízena počítačem tak, aby se teplota léčené oblasti zvýšila na předepsanou hodnotu a následně byla udržována po plánovanou dobu léčby. Důležitou součástí je i měřič rozptýleného výkonu, jeho hustota nesmí překročit úroveň stanovenou hygienickou normou [1]. Mezi aplikátor a biologickou tkáň se obvykle umisťuje vodní bolus.

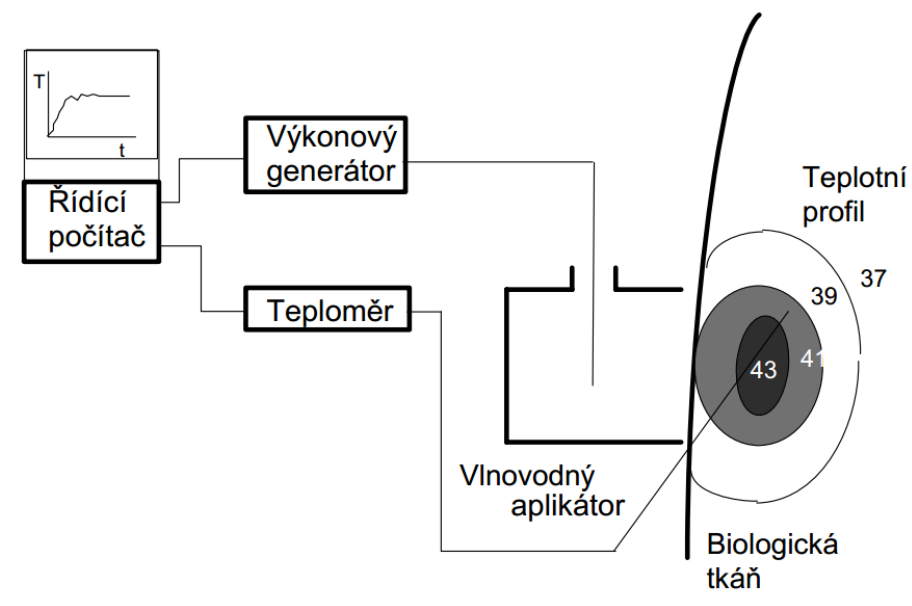

Obr. 2 – Typické blokové uspořádání termoterapeutické soupravy [1]

#### 2.2 Aplikátory pro mikrovlnou termoterapii

Aplikátor je anténa, která zajišťuje vyzáření energie do biologické tkáně. Podle toho, jaký je použit typ aplikátoru, se rozhoduje o distribuci energie v léčené oblasti, a tím i o rozložení teploty. Mikrovlnné hypermetrické aplikátory dělíme pro různé druhy léčby, od povrchové lokální termoterapie až po celotělovou termoterapii. Dále se dělí podle použití, využívají se totiž nejen v hypertermii při léčbě nádorů, ale např. při diagnostice, fyzioterapii a dalších aplikacích v medicíně. Aplikátory mohou být tvořeny úsekem vedení, při různých aplikacích se používají kapacitní či induktivní. V lokální termoterapii se nejčastěji používají tzv. vlnovodné aplikátory [1].

#### 2.3 Vlnovodný aplikátor

Vlnovod je kovová trubka nejčastěji s příčným průřezem ve tvaru obdélníku nebo kruhu, dle použití jsou možné i vlnovody eliptického, oválného tvaru či ve tvaru písmen Π nebo H. Proti modernějším typům mikrovlnných vedení zůstávají první volbou, a to kvůli svým vlastnostem. Mají totiž nejmenší ztráty přenášené energie, dokážou přenést největší výkon a zároveň zcela potlačují energii vyzářenou do okolního prostoru. Nevýhodou je vyšší cena, větší rozměry a hmotnost [8].

Popsat matematicky elektromagnetické pole ve vlnovodech různých tvarů je velmi složité, proto se vlastnosti vlnovodech aplikátorů často zkoumají na tzv. agarových fantomech, což je hmota s dielektrickými parametry blízkými biologické tkáni. Na těchto fantomech se poté zkoumá rozložení teploty (resp. *SAR*). Struktura reálné biologické tkáně je však nehomogenní, a tak je prakticky nemožné namodelovat prostorové rozložení biologické tkáně se všemi parametry. Pro přesnější měření se pak používají experimentální zvířata [2] [8].

Pro účely této práce se využije modelování biologické tkáně a rozložení teploty v ní pomocí simulátoru elektromagnetického pole Sim4Life, tím by se mělo dosáhnout mnohem větší přesnosti než při testování na homogenních agarových fantomech. Tento simulátor obsahuje již hotový model aplikátoru, viz obr. 3, který se využívá při léčbě povrchově umístěných nádorů. Tento aplikátor je tvořený kovovým pláštěm, ve kterém je umístěný budící element propojený se zdrojem elektromagnetického vlnění o frekvenci 434 MHz, dále pak obsahuje sondu, díky které se zjišťuje rozložení teploty. Z důvodu snížení mezní frekvence vlnovodného aplikátoru a též z důvodu lepšího impedančního přizpůsobení je aplikátor vyplněn deionizovanou vodou a uzavřen plastovým krytem.

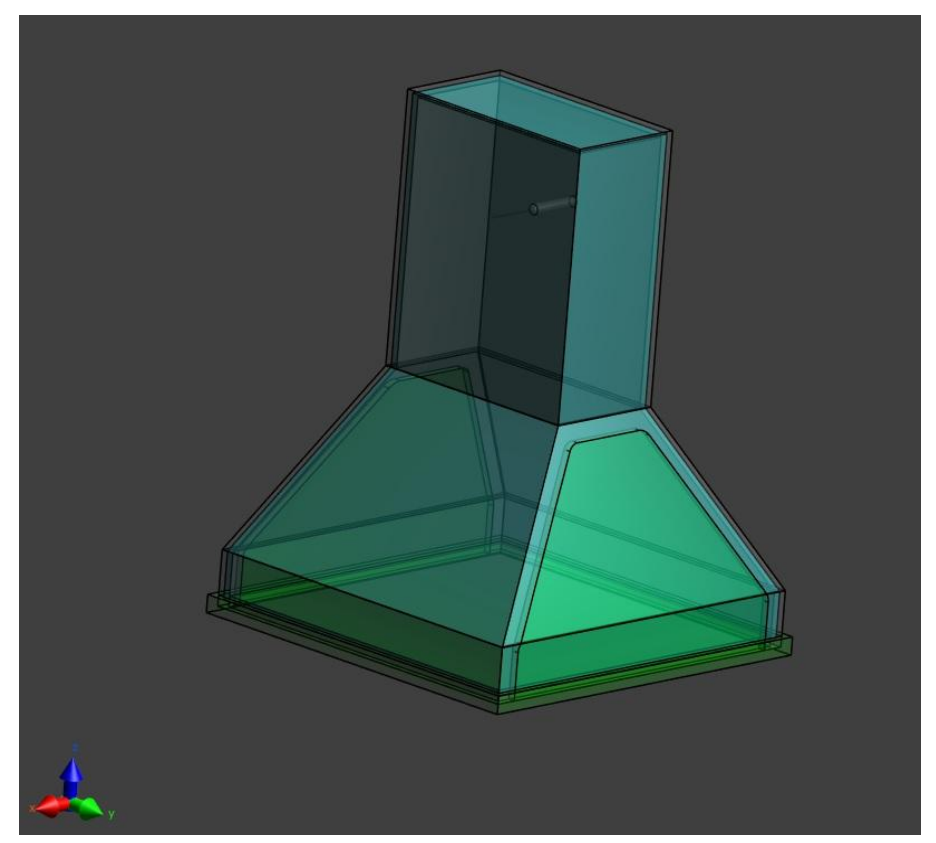

Obr. 3 – Vlnovodný aplikátor pro povrchovou léčbu hypertermií [9]

## 3. Zobrazovací metody

V průběhu rozvoje lékařství bylo vždy snahou docílit co nejpřesnější diagnostiky. Dříve to bylo možné pouze invazivním zákrokem a nahlédnutím do lidského těla, což bylo spojeno s ohrožením pacienta. S rozvojem technologie a nastáním éry zobrazovací diagnostiky vzniklo několik metod na zobrazení těla neagresivním (neinvazivním) způsobem. Díky těmto metodám byla získána sada snímků s částí těla s maligním nádorem, které se ve zvoleném softwaru pro zpracování obrazu dají vhodnou metodou nasegmentovat a vytvořit tak anatomický 3D model dané části těla.

#### 3.1 Výpočetní tomografie

Výpočetní nebi-li počítačová tomografie, zkráceně známá jako CT, je vyšetřovací metoda, která využívá rentgenového záření pro zobrazení těla v sérii řezů. Využívá se také při diagnostice mnoha chorob, ale často jenom jako doplňkové vyšetření, pokud jsou jiná vyšetření neprůkazná. Nevýhodou je, že rentgenové vyšetření vystavuje pacienta významné expozici ionizujícího záření, které po opakovaném použití může modifikovat nebo i zcela zničit genový kód ozářených buněk, což v nejhorším případě může vést ke tvorbě rakoviny. CT je velmi vhodné pro zobrazení detailů kostí nebo plicní struktury, ale i ostatní měkké tkáně jako mozek, ledviny či svalstvo zobrazuje velice dobře. Pro zobrazení detailnějšího pohledu např. cév je třeba podat kontrastní látku, zde však vzniká další riziko, a to alergické reakce na podávanou látku [10].

Princip spočívá v tom, že ležící pacient je fixován na posuvném lůžku, které se zasouvá do přístroje. Kolem něj po kruhové dráze obíhá tzv. rentgenka, což je zdroj rentgenového záření. Druhou část tvoří detektory, u některých tomografů jsou umístěny naproti rentgence a pohybují se souhlasně s ní. U modernějších přístrojů jsou umístěny detektory po celém obvodu vyšetřovacího prostoru, a nemusí se tedy pohybovat. Rentgenka vysílá rentgenové záření v pulzech (jeden pulz trvá 1-4 ms), záření se následně částečně absorbuje v tkáních vyšetřovaného pacienta a detektory zaznamenají údaje o míře zeslabení rentgenového záření, tyto údaje se zaznamenávají do počítače [7]. Soustava rentgenka-detektor se poté natočí o určitý úhel (např. 1°) a měření se opakuje. Detekovaná data jsou zpracována vhodným matematickým algoritmem a poté lze zobrazit anatomický řez lidským tělem. Tento řez se skládá z malých objemových částí známých jako voxel, což je prostorový element. Jeden transverzální řez je tvořen více než 250 000 voxely. To, jak se rentgenové záření zeslabilo v každém voxelu, vyjadřuje CT číslo, to je vyjádřeno v tzv. Hounsfieldových jednotkách. Obecně platí, že kost má hodnotu +1000 Hounsfieldových jednotek a je zobrazena bíle a vzduch o hodnotě -1000 HU je zobrazen černě. Různé tkáně pak mají různé CT hodnoty a podle toho jsou zobrazeny v různých stupních šedi. Většina orgánů má CT čísla v rozmezí 30- 80 [11].

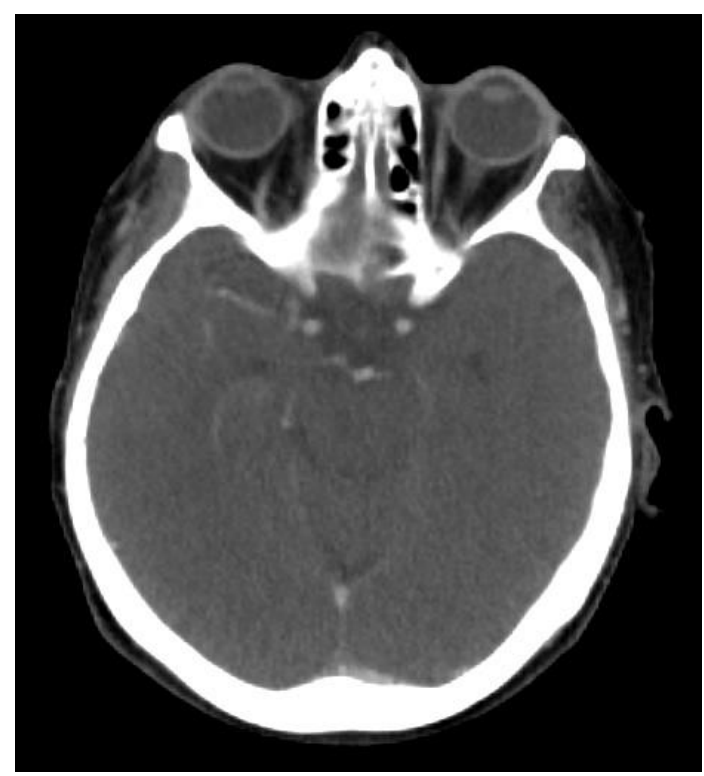

Obr. 4 – CT snímek hlavy

#### 3.2 Magnetická rezonance

Další zobrazovací metoda, zkráceně MRI (Magnetic resonance Imaging), je alternativou k CT vyšetření. Oproti CT disponuje velkou výhodou, a to, že nejde o rentgenové vyšetření, nemá tak za následek žádné vedlejší účinky, navíc je také možné dosáhnout mnohem detailnějšího zobrazení měkkých tkání. Na obr. 5 je vidět že MRI snímek dokáže lépe rozeznat např. šedou a bílou kůru mozkovou a mozkomíšní mok oproti snímku z CT, viz obr. 4. Nevýhodou je vysoká cena, a tak se často používá až jako doplňující možnost, například když není CT průkazné.

Každé atomové jádro se skládá z protonů a neutronů, které rotují kolem své osy s vysokou frekvencí. Jelikož proton má kladný náboj, indukuje se tímto pohybem v jeho okolí magnetické pole. Je-li v jádře lichý počet protonů a neutronů tak rotuje celé

atomové jádro, jeho výsledný rotační impuls, označovaný jako spin, je roven součtu rotačních impulsů všech jeho částí. Atomová jádra se sudým počtem se nechovají ke svému okolí magneticky, magnetické momenty se navzájem ruší, proto je nelze využít u MR zobrazování. Nejvýhodnější prvek pro zobrazování je vodík, protože v organismu je ho více než 60% [10]. Navenek lidské tělo nevykazuje žádný magnetický moment, protože magnetické momenty jednotlivých protonů se kvůli nahodilému pohybu navzájem vyruší. Tím, že vložíme lidské tělo do silného homogenního magnetického pole, uspořádají se rotační osy protonů rovnoběžně se siločárami vnějšího magnetického pole. U většího počtu z nich je magnetický moment orientován paralelně s vektorem vnějšího magnetického pole. U menšího počtu je orientován opačně, to z důvodu, že jde o energeticky náročnější stav. Díky této nerovnováze vzniká celkově měřitelný magnetický moment. Jednotlivé tkáně mají různý počet protonů a proto různé magnetické momenty, tím dávají informaci o svém složení [10][7].

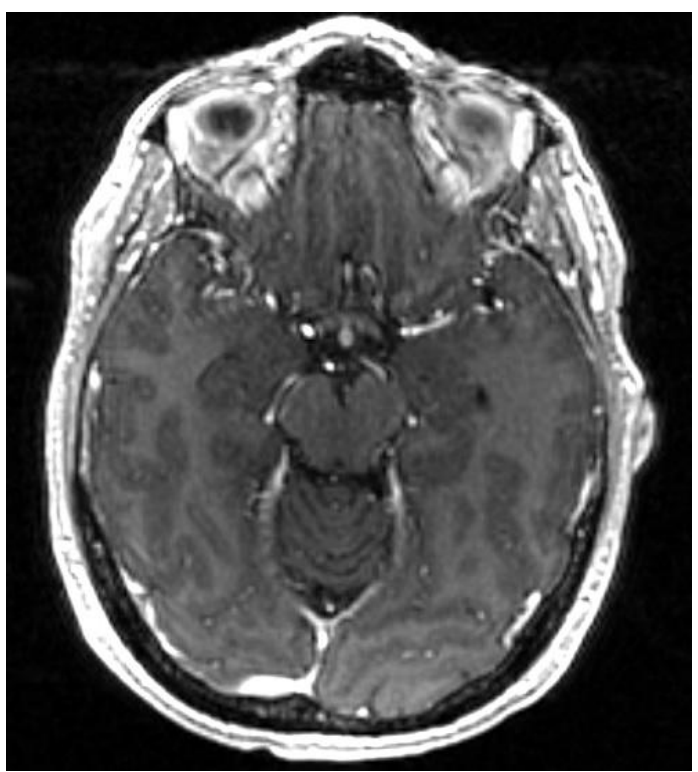

Obr. 5 – MRI snímek hlavy

## 4. 3D modelování

Existuje mnoho softwarů pro vytváření 3D modelů, a to z klasických obrázků různých formátů, MRI snímků, nebo v našem případě z CT snímků. Přestože se tyto programy zabývají společnou problematikou, liší se zejména svým vývojovým prostředím, ovládáním a mnohými vymoženostmi, kterými je pak každý software specifický svým vlastním způsobem. V rámci bakalářské práce bylo podrobněji prozkoumáno několik programů, konkrétně softwary 3D Slicer, 3D-DOCTOR a iSeg. V každém z testovaných softwarů se úspěšně podařilo vytvořit anatomický 3D model, ve všech případech se při segmentaci rozlišovalo několik základních typů tkání jako kost, tuk, kůže, svalová a nádorová tkáň, případně mozek, mícha, oči, nebo i část plic.

#### 4.1 3D Slicer

Tato softwarová platforma slouží ke zpracování obrazu, analýze a následné trojrozměrné vizualizaci, je to však software určený pro výzkumnou práci a nemá žádné formální schválení pro klinické využití. Slicer prošel velmi zajímavým vývojem a vznikl prostřednictvím příspěvků od různých mezinárodních společenství vědců z oborů inženýrství a biomedicíny. Občas je kritizován uživateli, že není dostatečně zdokumentovaný, chybí nějaké automatické prvky a občas se vyskytují tzv. "bugy". Tyto chyby jsou dány tím, že je Slicer pořád ve vývoji a neustále se rozrůstá. Vyskytneli se nějaká chyba, tak se dá nahlásit přímo komunitě vývojářů a ti tyto nedostatky opraví. Poslední verze Slicer 4.6 obsahovala více jak 700 vylepšení a oprav, je tedy vidět, že program není hotovou záležitostí a stále roste. Používá se tedy v různých odvětvích, v poslední době ve velmi oblíbeném 3D tisku. Velkou výhodou je, že tento program je zdarma dostupný na internetu v plné verzi, a to pro všechny platformy.

3D Slicer obsahuje množství modulů umístěných v záložce *Modules*, základní verze obsahuje všechny potřebné moduly pro práci se segmenty a další je možné stáhnout pomocí funkce *Extension Manager.* Mezi užitečné externí moduly se řadí např. *ChargeTracker*, ten se používá k přesnému monitorování velikosti nádoru a pokud máme k dispozici dvě sady snímků stejného pacienta, v rozmezí např. jednoho roku, dá se přesně vysledovat, zdali se nádor zvětšil či zmenšil. Mezi klasické moduly patří *Volume Rendering*, poté co se načte sada snímků, tato funkce z nich automaticky vytvoří 3D model, který je vidět na obr. 6. U tohoto modelu se dá měnit zobrazená tkáň, od kůže až po kost, a to v celém modelu nebo jenom ve zvolené části. Tento nástroj sice

není přesný, ale dobře slouží jako představa anatomie lidského těla a také ukázka toho, jak by měla vypadat segmentace.

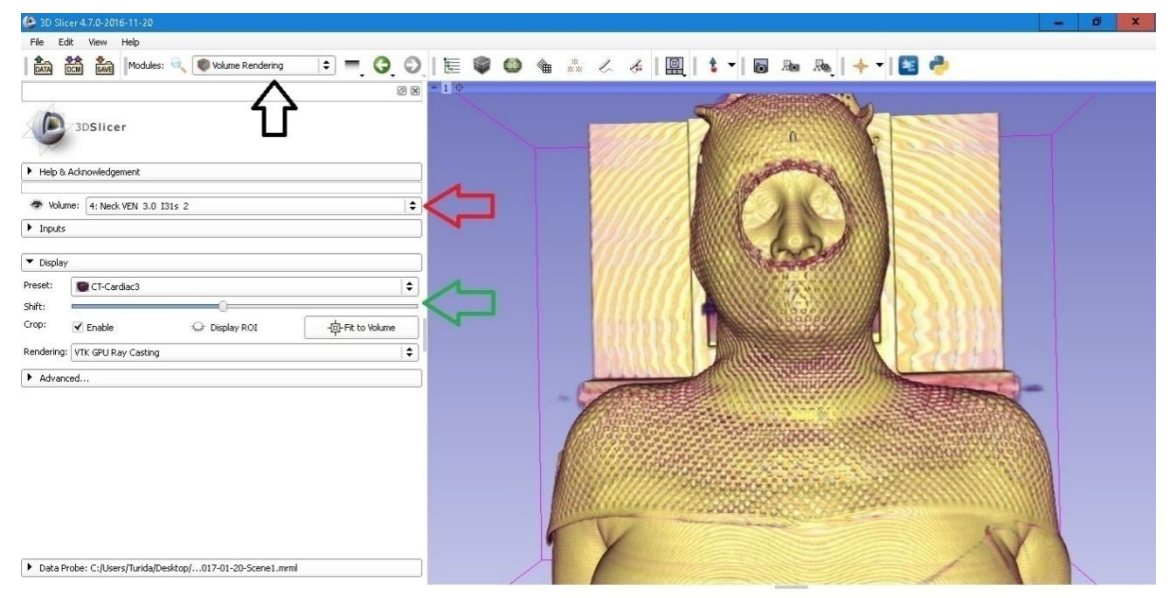

Obr. 6 – 3D model vytvořený pomocí *Volume Rendering* v programu 3D Slicer

Velká výhoda Sliceru je ve velkém množství tréninkových tutoriálů a k tomu všech potřebných materiálů, včetně sad CT i MRI snímků. Podporuje formát snímků *DICOM*, import snímků se provádí v liště *File*. Jedná se o klasický import, kdy se nastavuje cesta ke složce s uloženými snímky. Je dobré, aby složka se snímky byla umístěna na ploše a snímky neobsahovali v názvu žádné speciální znaky, jinak mohou nastat problémy s importem.

Orientace ve snímcích není snadná, rozeznat ádorovou tkáň vyskytující se mezi různými typy tkání či orgánů může být problematické. Užitečným se proto ukázal nástroj *Download Sample Data*, kde se nachází několik svazků s CT a MRI snímky různých částí těl. Pro první segmentaci byly použity MRI snímky pacienta s nádorem mozku, kde je mnohem snazší nádor rozeznat. Na obr. 7 je vidět, že Slicer nenačte pouze jeden klasický pohled na snímek, tedy axiální řez. Dokáže automaticky vytvořit další dva řezy, Sagittal a Coronal. U zvolené sady jsou řezy dělány po 1mm, obsahuje tedy 241 snímků. Pro změnu jasu a kontrastu zde není žádné tlačítko, ale manipulace se provádí interaktivně držením levého tlačítka myši a pohybováním myší po snímcích do stran. Nemusí se používat klasické rozložení pracovního prostředí, na to je zde záložka *Layout*, kde se přepíná na všechny možné kombinace zobrazení.

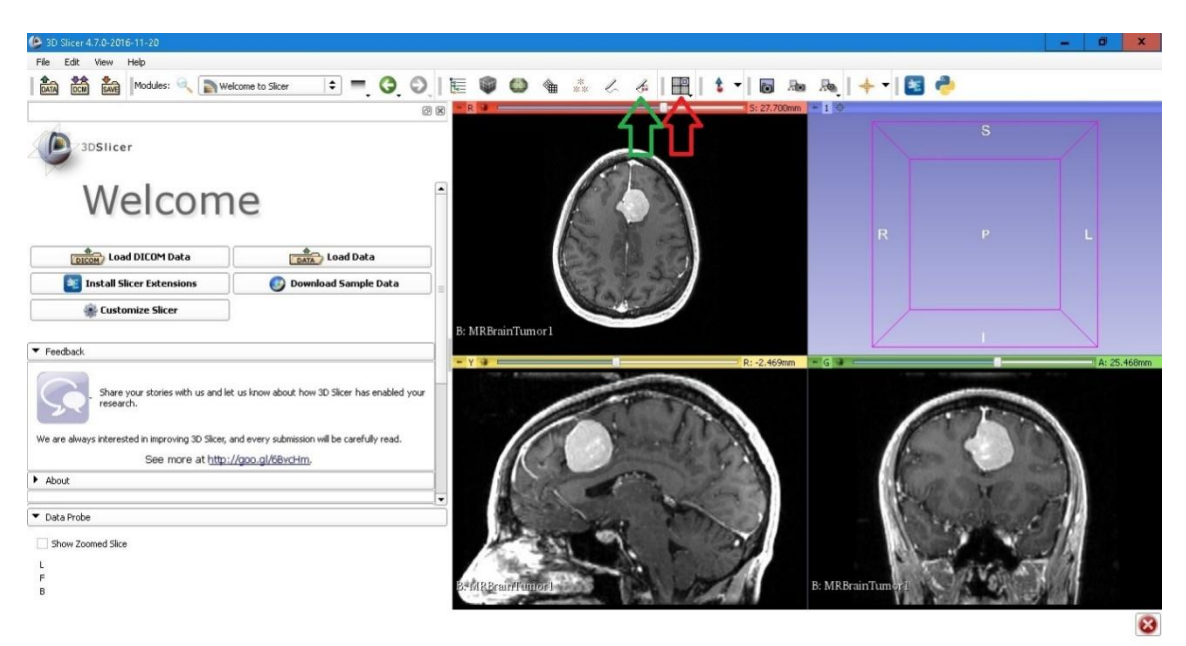

Obr. 7 – Uživatelské prostředí 3D Slicer po načtení sady snímků

Protože MRI snímky jsou užitečné pro zobrazování měkkých tkání, je na snímcích dobře vidět např. mozkomíšní mok, šedá a bílá kůra mozková atd. Pro účely této segmentace bylo rozhodnuto dále se zabývat pouze s mozkem jako celek a nerozlišovat detailnější rozdělení tkání. Pro vytvoření anatomického 3D modelu bylo použito rozdělení na kost, kůži, oči, mozek, míchu, nádorovou, tukovou a měkkou tkáň. Samotná segmentace se dělá v základním *Segment Edito*r, kde se po načtení snímků tlačítkem *Add segment* přidá tolik segmentů, kolik se bude rozlišovat tkání.

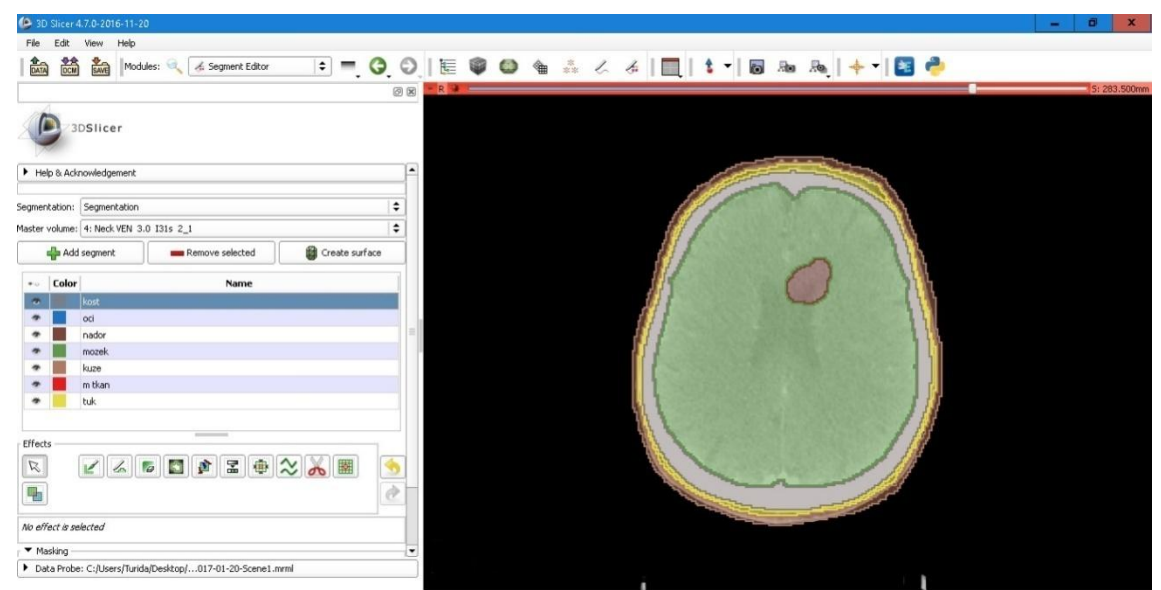

Obr. 8 – Příklad segmentace CT snímku hlavy v programu 3D Slicer

Na Obr. 8 je vidět jak vypadá segmentace na jednom snímku, růžovou barvou je zde zobrazená kůže, žlutou podkožní tuk, šedou kost, zelenou mozek a hnědou nádorová tkáň. Další segmentace, které zrovna nejsou na snímku zobrazeny, jsou oči zobrazované modře a měkká tkáň červeně. Nástroje pro kreslení segmentů jsou umístěny v liště *Effecs*, zde je umístěno následných několik funkcí:

- *Paint*  Klasický nástroj štětec o volitelné velikosti, kromě normálního 2D kreslení obsahuje funkci S*phere Brush* s možností 3D kreslení.
- Draw Držením levého tlačítka funguje jako tužka, klikáním spojuje 2 body přímkou, spojený obrazec poté automaticky vybarví.
- *Erase* Nástroj guma se stejnými funkcemi jako štětec.
- *LevelTracing* Inteligentní nástroj, u kterého najetím myší na určitý bod vznikne křivka sestavená z voxelů o stejné intenzitě.
- *Auto-complete* Vytvoří a dokončí segmentaci z částečných segmentací vytvo řených jinými nástroji.
- *Threshold*  Vytvoří segmentaci dle rozsahu intenzity voxelů, kterou si zvolíme.
- *Margin* Zvětší nebo zmenší zvolenou segmentaci o zadanou hodnotu.
- *Smoothing* Automaticky vyplní díry v segmentaci o určité šířce.
- *Scissors* Nástroj, který umí přepínat mezi kreslením kruhů, obdélníků, nebo křivek, umí funkce kreslení a mazání, jak uvnitř tak i vně křivek.
- *IdentifyIslands* Automaticky vytvoří ze segmentu nové segmenty, skládající se z ostrůvků menších než zvolená hodnota.

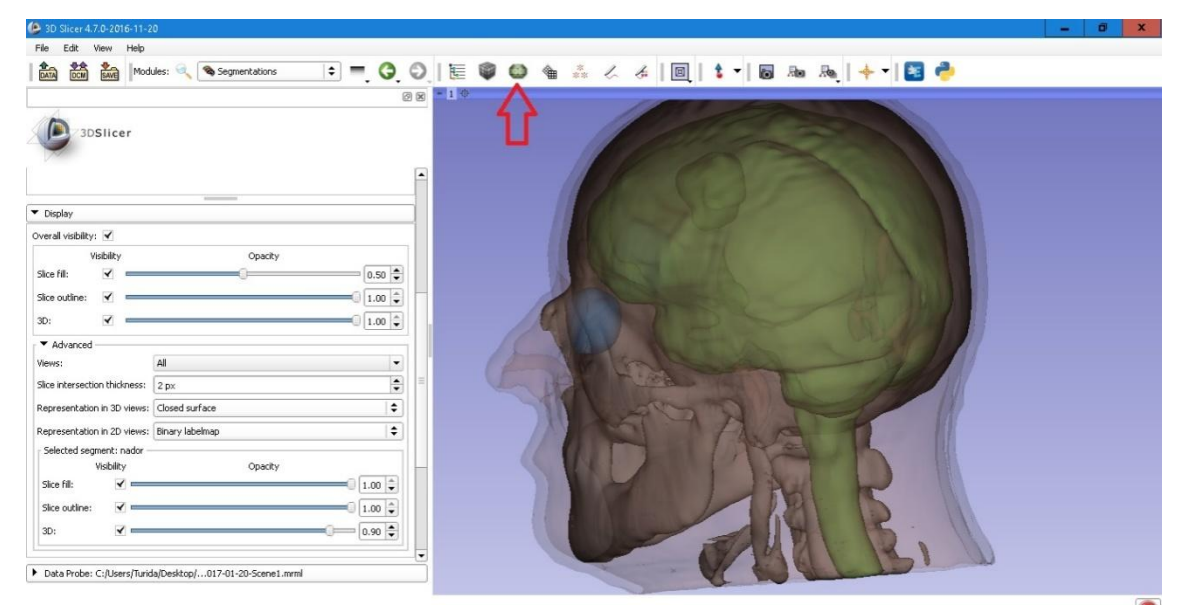

Obr. 9 – Výsledný 3D model v programu 3D Slicer

Použitím tlačítka *Create surface* se automaticky vytvoří 3D model z použitých segmentů. Výsledný model poté může vypadat jako na obr. 9.

#### 4.2 3D-DOCTOR

Tento software je stejně jako 3D Slicer určený k 3D modelování, měření a zpracování obrazu pro CT, MRI a PET snímky, podporuje jak barevné tak černobílé soubory ve formátu *DICOM* a mnoho dalších klasických formátů obrázků jako jsou GIF, JPEG, PGN atd. 3D-DOCTOR je lékařsky schválený vládní agenturou Spojených států amerických známou jako *FDA*, tato agentura je zodpovědná za kontrolu a regulaci potravin, doplňků stravy, léčiv a lékařských přístrojů a biofarmaceutických a krevních produktů. Tento program se momentálně užívá v nemocnicích, lékařských školách a výzkumných organizacích po celém světě.

Na oficiálních stránkách se opět nachází množství video tutoriálů a návodů, které podstatně usnadní počáteční práci v programu. Nechybí zde množství automatických prvků jako třeba *Volume Rendering*, které vytvoří stejně jako 3D Slicer automaticky 3D model. Všechny tyto automatické prvky jsou umístěny v horní liště *3D Rendering*, je zde dokonce nástroj pro automatickou segmentaci *Automatic Object Segmentation*, kde zadáme počet tkání, podle toho kolik jich chceme rozlišit. Tento nástroj je dobrý pro začátek a představení práce se segmenty, dále je ale lepší segmentovat postupně jednotlivé tkáně.

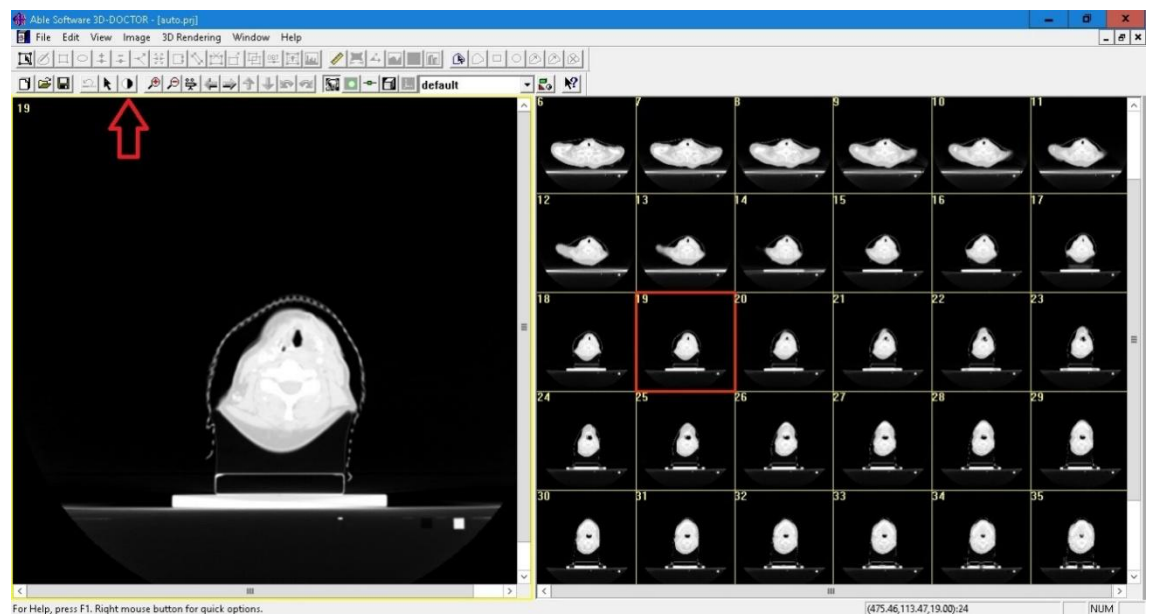

For Help, press F1. Right mouse button for quick options.<br>Obr. 10 – Uživatelské prostředí 3D-DOCTOR po načtení sady snímků

Import CT snímků se provádí v záložce *File* volbou *New Stack*, kde vybereme soubory, které chceme otevřít. Na obr. 10 je vidět jak vypadá základní uživatelské rozhraní po načtení snímků, plocha je rozdělená na dvě části. Na pravé straně je seznam miniatur všech snímků a v levé části pak jednotlivý zvolený snímek. Tlačítkem *Contrast* se otevírá okno, kde se na stupnici *Grayscale Range* nastavuje rozsah jasu a kontrastu, můžeme tak dobře zvýrazňovat jednotlivé tkáně. Pro segmentaci se hodí použít nástroj *3D Wizard*, který po dodržení šesti základních kroků vytvoří 3D model:

- *Image Calbration*  Pro formát souborů DICOM stačí potvrdit tlačítkem *OK*, - tento formát už má v sobě všechny potřebné informace automaticky obsaženy.
- *Define Objects* Otevírá okno, v kterém se volí, kolik typů tkání bude použito.
- *Draw Regions of Interest* Nakreslí křivku kolem segmentované oblasti. To usnadňuje práci, pokud se segmentuje pouze část těla, nebo se tím odstraňují okolní předměty, jako např. stůl.
- *Interactve Segmentation*  Otevře okno se stupnicí *Treshold*, vytvoří segmentaci dle rozsahu intenzity voxelů, kterou si zvolíme.
- *Edit Boundaries* Zpřístupní horní lištu tlačítek pro úpravu segmentů.
- *Complex Surface Rendering*  Vytvoří automaticky 3D model.

Hlavní rozdíl oproti 3D Sliceru je, že segmenty se nezobrazují vybarvením celé tkáně, ale pouze za použití křivek, kterými se tkáň obkresluje. Program obsahuje mnoho možností jak s křivkami pracovat, ale i tak se hranice mezi jednotlivými segmenty rozlišuje těžce, což vede k velké časové náročnosti.

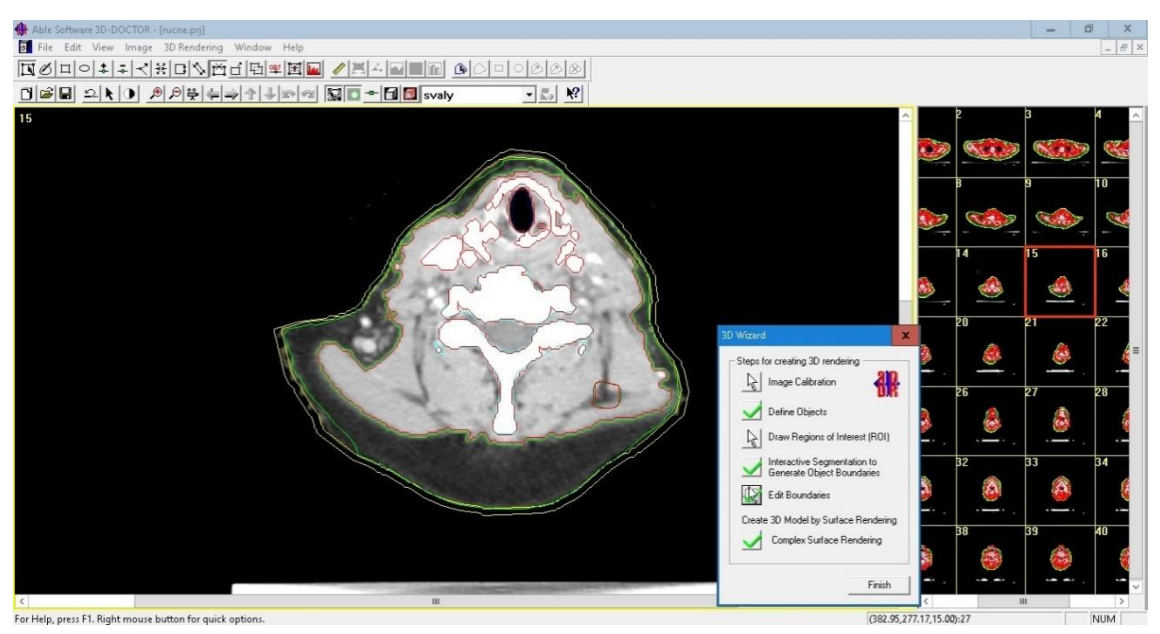

Obr. 11 – Příklad segmentace CT snímku krku v programu 3D-DOCTOR

Pro segmentaci byla tentokrát zvolena sada CT snímků pacienta s nádorem krku. Snímky jsou udělány s řezy po 3mm a rozlišovalo se zde opět několik typů tkání, tmavě zelenou barvou nádorovou tkáň, světlomodrou kost, tmavě modrou plíce a hltan, žlutou

kůži, červenou měkkou tkáň a světlezelenou tuk. V programu 3D-DOCTOR bylo dosaženo zdánlivě identického výsledného modelu jako v programu iSeg (viz obr. 15), ovšem po bližším prozkoumání by bylo vidět, že místy se segmenty různých tkání překrývají, nebo naopak mezi nimi zůstávají nepatrné mezery. To je způsobeno tím, že nebyla nalezena optimální metoda jak nejlépe pracovat s jednotlivými segmenty.

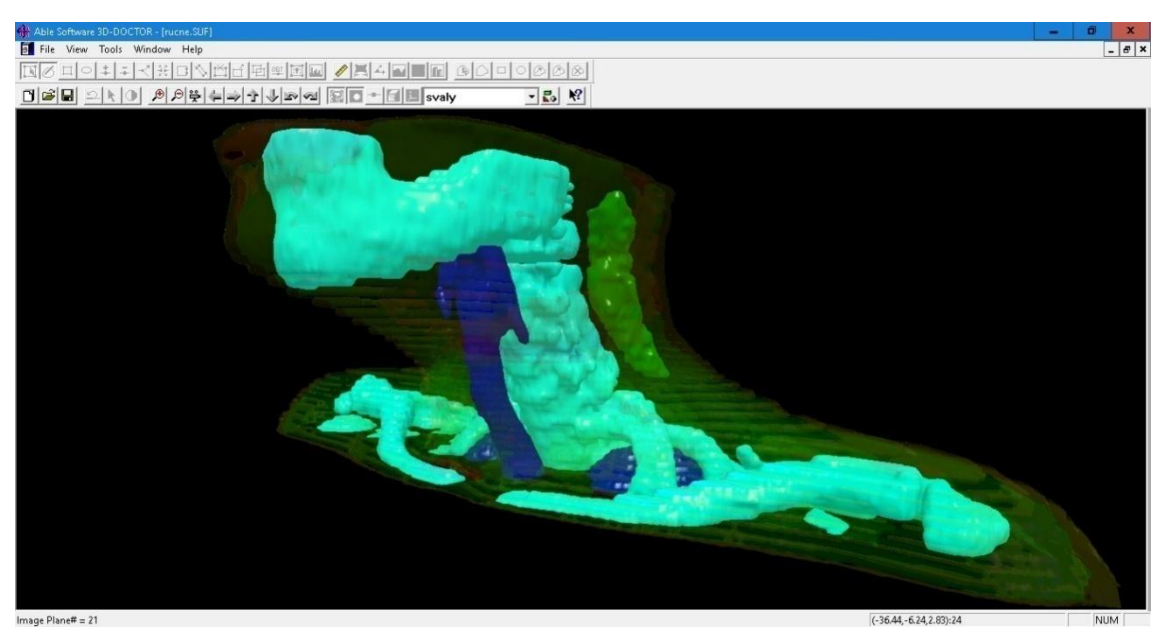

Obr. 12 – Výsledný 3D model v programu 3D-DOCTOR

#### 4.3 iSeg

Pokud by se program iSeg porovnával s předchozími softwary, tak by se dalo říci, že jde o jejich kombinaci, uživatelským prostředím a některými automatickými funkcemi připomíná 3D-DOCTOR, na druhou stranu svojí prací se segmenty připomíná spíše 3D Slicer. Nechybí zde i funkce na vytvoření automatického modelu *3D isosurface view*. Načtení snímků se provádí klasicky v hlavní liště *File* záložkou *Open*, kde opět nastavíme cestu ke složce se snímky. Rozhraní je rozdělené na dvě identická okna, kde levé okno označené *Source* zobrazuje snímek, na kterém používáme metody a funkce segmentací, v pravém okně *Target* se pak zobrazuje pouze ta část, na kterou jsme metody aplikovali. Každé okno má pod sebou posuvnou lištu na přepínání mezi jednotlivými snímky a nad sebou dvě posuvné lišty, jednu na změnu jasu a druhou na změnu kontrastu. Program otevírá klasický pohled na snímek, tzv. *Axial*. Dokáže však v hlavní liště v záložce *Image* otevřít v novém okně i další dva řezy, pod příkazem *X Sliced* pohled *Sagittal* a příkazem *Y Sliced* pohled *Coronal*.

Všechny nástroje, které se používají k segmentaci, jsou umístěny v levém dolním rohu. Je jich zde 16 a dokážou mnoho automatických funkcí. Po zvolení metody se její ovládání objeví ve vedlejším okně *Parameters*. Pro segmentaci postačovalo použít několika klasických metod:

- *Tresh* Metoda obdobná jako funkce *Threshold* u programu 3D Slicer, jsou zde - však 4 přepínače, každý se hodí použít pro různou tkáň.
- *OLC* Obsahuje hlavní nástroje pro kreslení. Zde jsou některé použité.
- *Outline Corr* Myší kreslíme křivku, kterou vyřezáváme oblast.
- *Brush* Nástroj štětce, případně gumy.
- *Fill Holes* Vyplní díry o libovolné zadané velikosti.
- *Remove Islands* Odstraní ostrůvky, nečistoty které nechceme rozlišovat.
- *Fill Gaps* Zaplní mezery mezi jednotlivými tkáněmi.
- *Add Skin* Automaticky vytvoří vrstvu kůže kolem segmentů, které jsou již nakresleny. Nejlépe je tedy používat ji až nakonec.

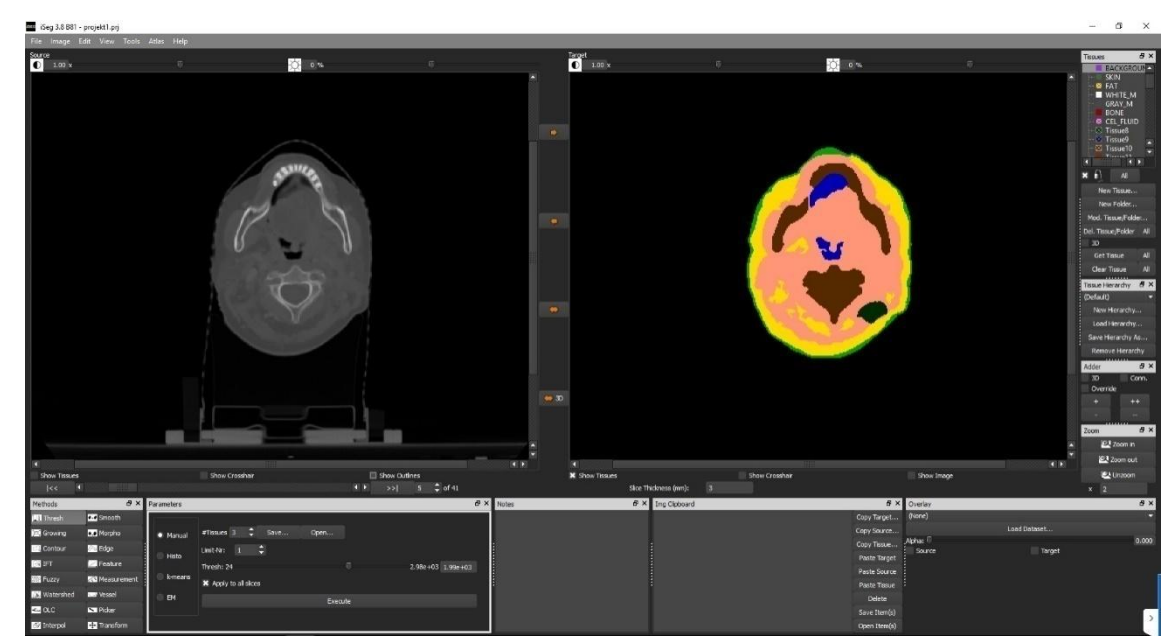

Obr. 13 – Uživatelské prostředí programu iSeg s hotovou segmentací

Mezi jednotlivými segmenty se dá přepínat v pravém horním rohu v okně *Tissues*, zde si můžeme přidávat, pojmenovávat a barvit tkáně a zároveň mezi nimi přepínat, vhodné je po dokončení práce s tkání kliknout na ni pravým tlačítkem myši a zvolit *Toggle Lock*, tím zabráníme překreslení už hotové tkáně.

Poté co je hotová segmentace, v hlavní liště v záložce *Image* zvolíme *3D surface view,* tím se nám v novém okně automaticky vytvoří 3D model ze zobrazených segmentací, v tomto okně se pak dá lištou měnit průsvitnost tkání. K segmentaci byla použita stejná sadu snímků jako v programu 3D-DOCTOR a rozlišovaly se zde i stejné typy tkání. Přestože výsledné 3D modely vypadají podobně, díky rozsáhlejším možnostem práce se segmenty neobsahuje výsledný 3D model žádné chyby typu překrývání tkání apod.

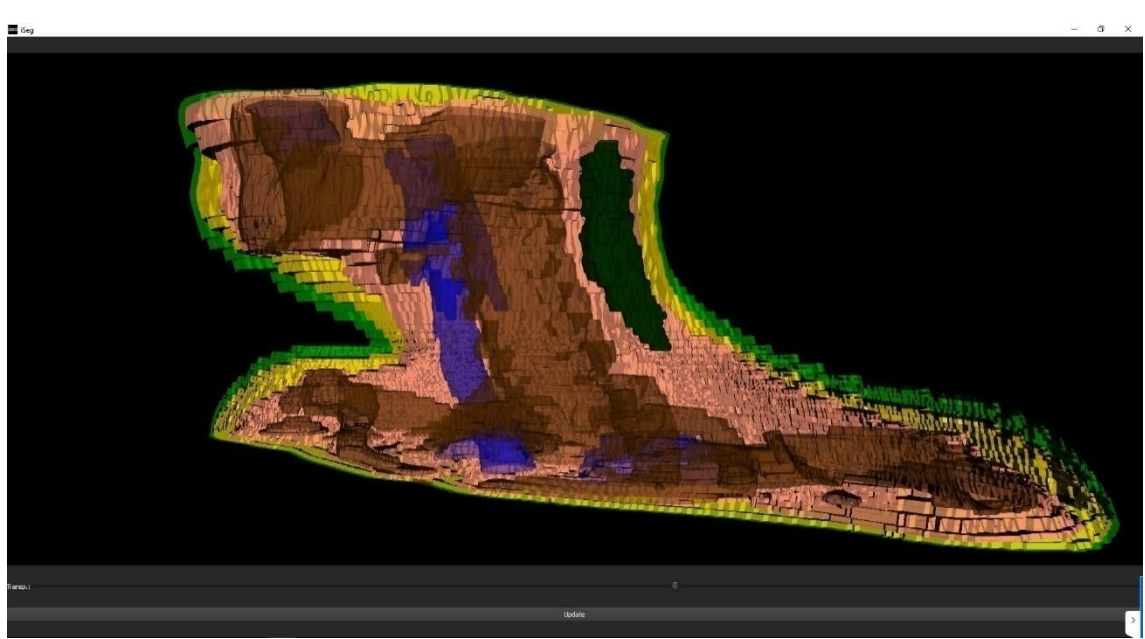

Obr. 14 – Výsledný 3D model krku v programu iSeg

Po porovnání prozkoumaných programů byl pro další účely práce zvolen software iSeg, jehož výhodou je, že export výsledného modelu má kompatibilitu se softwarem pro simulaci elektromagnetického pole Sim4Life, který pochází od stejné společnosti. Díky řadě automatických prvků byla práce v softwaru iSeg nejrychlejší a zároveň nejpřesnější.

Model vytvořený ze snímků s nádorem krku posloužil dobře pro porovnávání segmentačních softwarů. Tato lokace se ale, vzhledem k další práci se simulátorem elektromagnetického pole, ukázala být nešikovnou, a to především kvůli umístění aplikátoru s vodním bolusem. Proto byl pro další účely vytvořen druhý model z nové sady snímků, s nádorem umístěným v jiné lokaci. Při jeho tvoření bylo využito funkce, kdy se nejprve načtou CT snímky a poté se do nich pomocí funkce *Import RTstruct file* načte soubor umístěný ve stejné složce označený RS. Tím se načtou tkáně, které byly do snímků zakresleny lékařem a odpadá tedy problém s identifikací nádoru, ostatní tkáně se dokreslí pomocí segmentovacích metod. Druhý model se skládá z několika tkání, a to kost, svalová tkáň, tuk, kůže, nádorová tkáň, plíce, mícha, trachea, srdce, aorta a část jater. Na obr. 15 můžeme vidět tento model, kvůli viditelnosti jsou zde zobrazeny pouze některé z tkání, nádorová tkáň je zde umístěna těsně pod hrudní kostí.

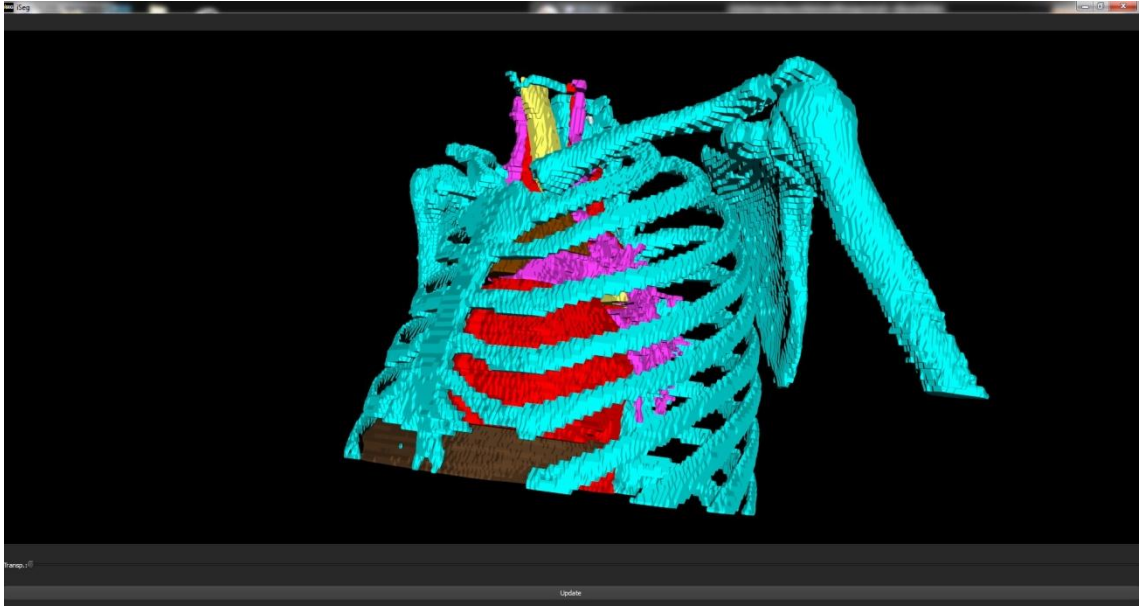

Obr. 15 – Výsledný 3D model hrudníku v programu iSeg

## 5. Simulátor elektromagnetického pole

Pro účely této práce byl zvolen software Sim4Life a to z důvodu dostupnosti, a také na doporučení vedoucího projektu. Tento program je od švýcarské společnosti ZMT - Zurich MedTech AG, která se zabývá nástroji pro simulace a analýzy pro klinické testování a plánování léčby. V tomto simulátoru je cílem zjistit rozložení teploty (resp. *SAR*) tak, jak by tomu bylo u skutečného pacienta.

Pro modelování v softwaru Sim4Life slouží na hlavní liště záložka *Model*. Zde je umístěno několik základních funkcí pro kreslení tkání, ale pouze za pomoci primitivních tvarů, jako jsou krychle, válec apod. To postačuje např. při testování simulací na agarovém fantomu. Pro využití externích modelů je zde tlačítko *Imp/Export*, díky této funkci bylo možné naimportovat nasegmentovanou sadu snímků vytvořenou v programu iSeg. Další funkcí *Generate Surfaces* si poté Sim4Life dokáže z těchto snímků sám sestavit anatomický 3D model, ten se zobrazí ve středu souřadnicového systému. Tento model je vytvořený ze segmentací a po naimportování se s každým zvoleným typem tkáně dá zacházet jako se samostatným objektem. Tyto typy jsou pak zobrazeny v seznamu, kde se může měnit název, barva apod.

Jak je již výše v práci zmíněno, byl zde použit vlnovodný aplikátor, který se v hypertermii používá při léčbě povrchově umístěných nádorů. Tento aplikátor je již namodelovaný a je součástí dokumentace, stačí ho tedy importovat do modelu a podle potřeby měnit jeho rozměry. Nástrojem *Move* se přiloží k modelu na určené místo. V programu Sim4life není vzhledem k omezené práci s křivkami možné namodelovat a přiložit bolus přesně k biologické tkáni, vznikají buď velké mezery, nebo naopak dochází k prolínání bolusu s biologickou tkání. Dodatečně byl v programu iSeg dokreslen vodní bolus, jehož šířka se na různých místech liší, nádor je totiž umístěn v zadní části krku. Na krajích modelu je jeho šířka 2,5 cm, uprostřed poté dosahuje až 4,5 cm.

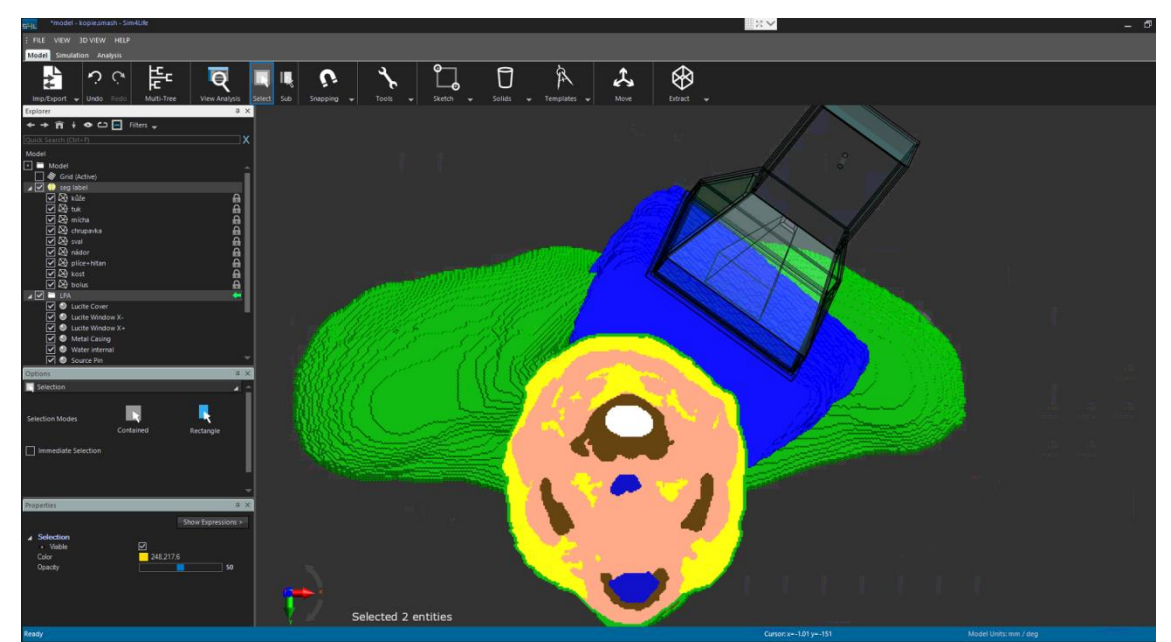

Obr. 16 – Výsledný 3D model krku v programu Sim4life

Další částí je nastavení simulace, to se provádí v záložce *Simulation*. Protože se jedná o simulaci elektromagnetického pole, je použita simulace FDTD (Finite Diference in Time Domain), neboli metoda konečných diferencí v časové oblasti. Tato metoda funguje na principu, že rozdělí prostor na trojrozměrnou krychlovou mřížku, kde se každý element v této mřížce liší svými dielektrickými parametry a má šest složek pole, tři pro elektrické a tři pro magnetické. V nulovém čase předpokládáme všechny složky pole nulové, po buzení elektromagnetických vln ze zdroje je její šíření simulováno aproximací Maxwellových rovnic řadou konečných diferencí v mřížce uvažovaného objemu po každém přírůstku času [8].

Spuštěním simulace *Single* v záložce *EM FDTD* se nám v okně zobrazí strom s jednotlivými částmi simulace, nastavení proběhne v několika krocích. Některé z nich nejsou uvedeny, protože nebyly pro účely této simulace relevantní.

- *Setup* Zde se specifikuje trvání simulace.
- *Materials*  Nastavení dielektrických parametrů materiálů.
- *Sources* Přiřadíme parametry signálu, jako jsou typ a frekvence.
- *Sensors*  Není třeba nic měnit, automaticky se zde přiřadí senzor z aplikátoru.
- *Grid* Zvolíme *Automatic Grid Update*, pro aplikátor můžeme mřížku upravit.
- *Voxels*  Tlačítkem *Create Voxels* vygenerujeme voxely.
- *Solver*  Spustíme simulaci, v závislosti na hardwaru počítače dá se urychlit.

Výsledkem této simulace bude rozložení SAR, případně se dá zjistit činitel odrazu. Pro zjištění rozložení teploty se použije simulace *Transient* v záložce *Thermal*, ta funguje na stejném principu a skládá se opět z několika základních kroků.

- *Setup – Zde* se určí délka simulace.
- *Materials –* Nastavení tepelných parametrů tkání.
- *Initial Conditions –* Nastavení počátečních teplot tkání.
- *Sources*  Nastavení senzoru pro teplotní analýzu.
- *Boundery Conditions*  Nastavení okolní teploty.

Další nastavení *Grid,Voxels a Solver* je stejné jako u předchozí simulace *FDTD*.

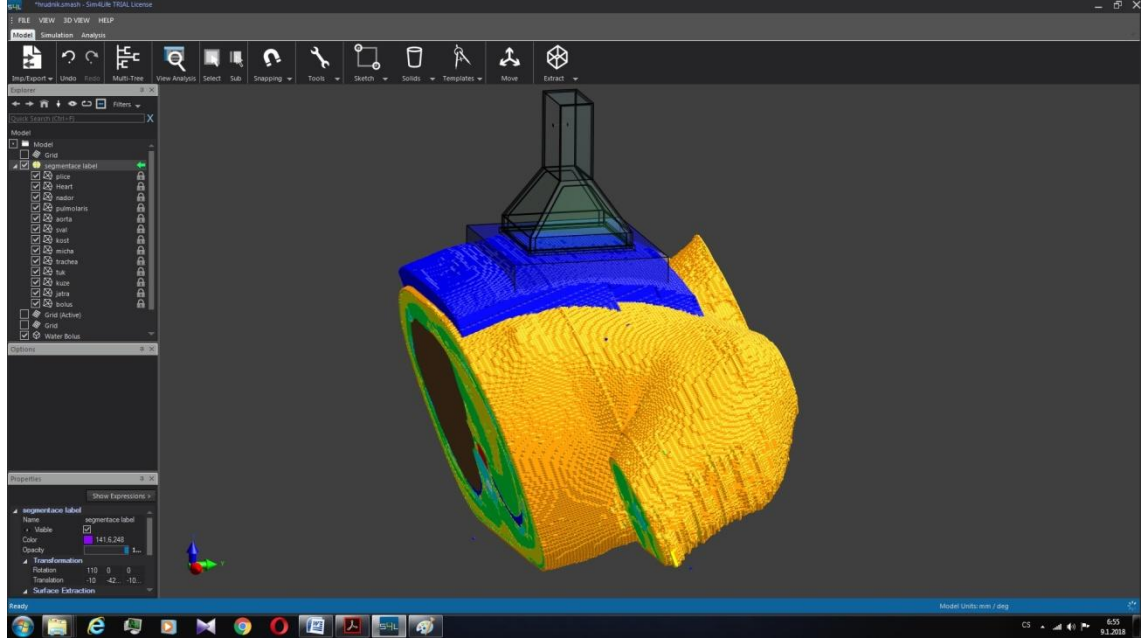

Obr. 17 – Výsledný 3D model krku v programu Sim4life

## 6. Metodika pro modelové výpočty

Počátečním úkolem je vytvořit anatomický 3D model části těla, ve kterém se rozlišují předem stanovené typy tkání, lišící se svými dielektrickými parametry. Díky kompatibilitě se softwarem Sim4life se doporučuje použít program iSeg.

Pokud chceme zobrazit tkáně, které byly do snímků zakresleny lékařem, je nutné při načítání snímků zaškrtnout *subsection*. Poté se pomocí funkce *Import RTstruct file* načte soubor umístěný ve stejné složce označený RS. Tento soubor obsahuje několik základních tkání, především pak umístění nádoru. Oblasti zakreslení nádorové tkáně bývají zpravidla označeny třemi typy tkání. První zakreslená tkáň je označena *GTV* (Gross tumor volume), což je umístění rozsah hrubého nádoru. Druhá tkáň je označena jako *CTV* (Clinical target volume), neboli klinicky cílový objem. Je to zakreslení rozpětí okolo hlavní masy nádoru kde hrozí šíření onemocnění. Poslední zakreslení je označeno *PTV* (Planning target volume), je to geometrický koncept, který je navržen tak, aby zajistil dodání léčené dávky do *CTV*. Koncepty *GTV, CTV a PTV* jsou velmi užitečné především při plánování radioterapie [17].

Mezi biologickou tkáň a vlnovodný aplikátor se umístí vodní bolus, který se však díky nerovnoměrnému rozložení tkáně velikostně liší. U modelu krku byl namodelován tak, že na krajích modelu je jeho šířka 2,5 cm, uprostřed poté dosahuje až 4,5 cm, u modelu hrudníku je jeho umístění snazší a velikost je přibližně 3cm. V obou případech byl vodní bolus namodelován částečně v obou programech, aby byla simulace co nejpřesnější. Pouze větší změnou jeho šířky by se změnilo rozložení teploty (resp. SAR). Pokud by byl moc tenký, docházelo by k přehřívání tkáně, naopak by se nedosahovalo potřebných teplot v léčené oblasti, pokud by tloušťka vodního bolusu byla moc velká.

 Pro úspěšné proběhnutí simulace je nutné nastavit několik parametrů, je zvykem postupovat tak, jak jsou seřazeny po spuštění simulace *FDTD*, důležité je nastavovat tři části simulace *Grid,Voxels a Solver* jako poslední. Jako první se obvykle nastavuje délka simulace, zde bylo nastaveno 40 period. Čas se v této simulaci uvádí v periodách, protože je použit zdroj, jehož excitovaný signál je nastaven na Gaussovský signál. Zjednodušeně se dá říct, že jde o pulsy o střední frekvenci 434 MHz. Šířka pásma se nastaví na 200 MHz. Budící tvar vlny bude mít poté kmitočtové spektrum dáno od (frekvence - šířky pásma /2) do (frekvence + šířky pásma /2). Frekvence byla zvolena 434 MHz, to proto, že jde o kmitočet výhodný pro lokální podpovrchové aplikace do

hloubky 2 až 4 cm, což odpovídá umístění nádoru v obou anatomických modelech.

V simulacích je použito několik typů materiálů, které se liší svými dielektrickými parametry. Každý typ materiálu (tkáně i části aplikátoru) se nejdříve musí přetáhnout myší ze seznamu v okně *Modul* na složku *Materials*. V okně *Properties* se dají parametry každé tkáně nastavit ručně, je vhodné přiřadit hodnoty z knihovny *Assaign Materials*, ta obsahuje několik základních typů tkání. Tyto hodnoty byly zároveň kontrolovány v online databázi [12], jednotlivým částem aplikátoru a vodnímu bolusu se následně také přiřadily tabulkové hodnoty, viz [9]. Nádorové tkáni byly nastaveny následující hodnoty, hustota 1040 kg/m<sup>3</sup>, relativní permitivita 63 a elektrická vodivost 1,1 S/m. Nádorové tkáně mají tyto parametry typicky mezi tukovou a svalovou tkání, zpravidla blíže svalové tkáni [1]. Pokud se nejprve přiřadí všem materiálům jejich dielektrické parametry a poté se změní frekvence zdroje, klikne se na *Materials* pravým tlačítkem a zvolí se *Update*, tím se dielektrické parametry změní v závislosti na zvolené frekvenci, ovšem jen u těch, co jsou načteny z knihovny. Ostatní je pak nutné upravit ručně. Při manipulaci s mřížkou a voxely je možné tyto parametry specificky nastavit, a to zejména v oblastech aplikátoru, pro tyto účely bylo použito nastavení uvedeno v literatuře [9]. Samotná simulace trvá přibližně 1-2 hodiny, což je relativně krátká doba. V závislosti na složitosti modelu by se mohla tato doba prodloužit, její délka je pak dále závislá na hardwarovém vybavení počítače.

Teplotní simulace značená jako *Thermal* se skládá z podobných kroků jako ta předcházející. Délka simulace je nastavena na 900s, není třeba nastavovat delší čas, protože za tuto dobu se už teplota ustálí. Z knihovny materiálů opět přiřadíme hodnoty z knihovny, zabýváme se ale pouze biologickou tkání a vodním bolusem, části aplikátoru se tedy mezi materiály nepřiřazují. Tepelné parametry se opět přiřadí v knihovně materiálů. Důležitým krokem je přetáhnout složku *Field Sensor Setings* ze složky *Sensors*, ze simulace *FDTD*, na položku Sources v simulaci *Thermal*, tím se simulace propojí, a výsledky předchozí simulace se použijí jako zdroj tepla pro termální simulaci. Hodnota zdroje byla nastavena na 40W, což bylo z několika simulací určeno jako optimální hodnota

Poslední části simulace obsahují nastavení teplot, a to teploty jednotlivých tkání v počátku simulace, kdy byla všem tkáním nastavena teplota 37 °C, s výjimkou kůže, která byla nastavena na stejnou hodnotu jako teplota okolí, tedy na 21°C.

Při zobrazování výsledků rozložení SAR i teploty se dá určit, jaké části budou ve výsledném teplotním profilu zobrazeny. Byl odstraněn vodní bolus, protože v praxi v něm proudí studená voda, jejíž teplotu může doktor nastavovat a tím měnit teplotní profil. U zobrazování výsledného rozložení SAR se pak nesmí zapomenout zaškrtnout tlačítko *Normalization* a nastavit *Target Value* na 40W, tím se přizpůsobí na stejnou hodnotu, na jakou se nastavoval zdroj v teplotní simulaci.

## 7. Výsledky simulací

V posledním okně *Analysis* na horní liště se zobrazují výsledky analýz. Výsledky z proběhnutých simulací se získají pomocí nástroje *Sensor Extract*. Jedním z cílů je, aby bylo dosaženo co nejlepšího impedančního přizpůsobení mezi použitým aplikátorem a biologickou tkání. Díky vodnímu bolusu se docílí lepšího vyzáření výkonu do léčené oblasti, přesto se nějaký výkon odráží zpátky. Hodnotu tohoto odraženého výkonu udává výstupní činitel odrazu, v literatuře označovaný  $S_{11}$ . Za dobře přizpůsobený aplikátor se považuje ten, který má hodnotu činitele odrazu menší než -10 dB. Na pracovní frekvenci 434 MHz dosahuje v simulaci vstupní činitel odrazu hodnoty -14,7 dB, aplikátor se tedy podařilo dobře přizpůsobit. V okně *Settings* lze poté manipulovat z výslednými snímky, měnit jaké tkáně budou zobrazeny či ne. Není třeba zobrazovat vodní bolus nebo části aplikátoru, rozhodující je pouze rozložení v biologické tkáni.

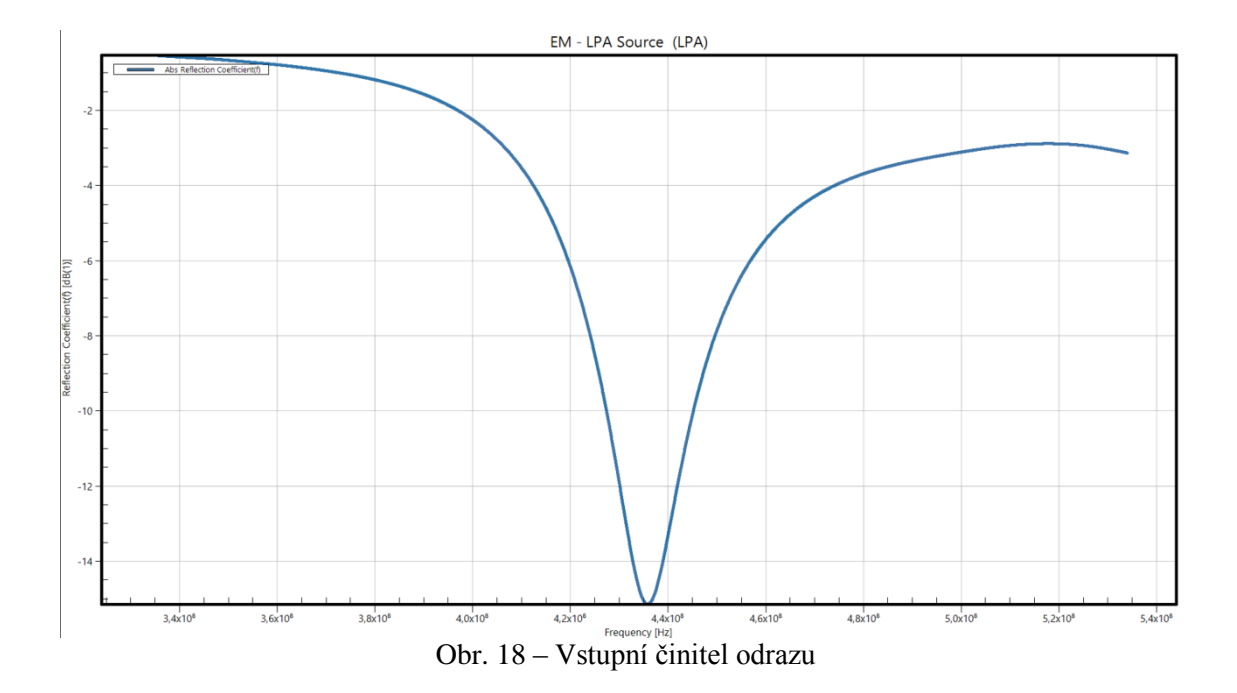

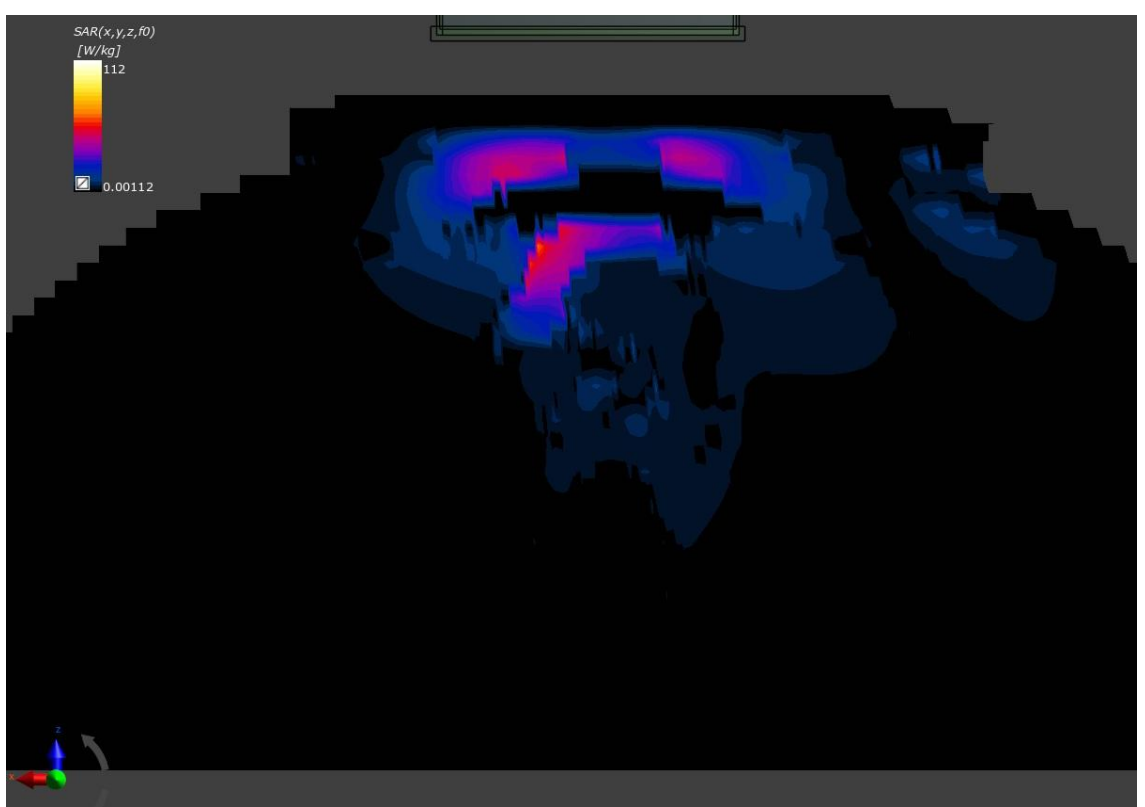

Obr. 19 – Rozložení SAR v rovině x-z, model hrudníku

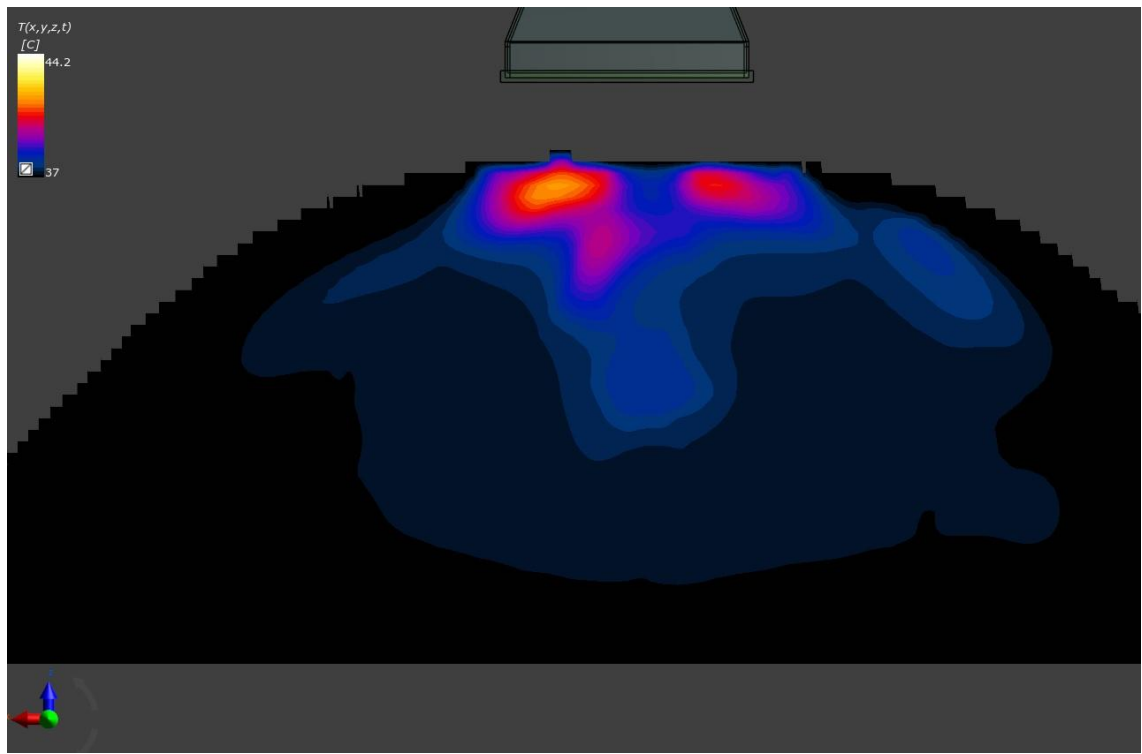

Obr. 20 – Rozložení teploty v rovině x-z, model hrudníku

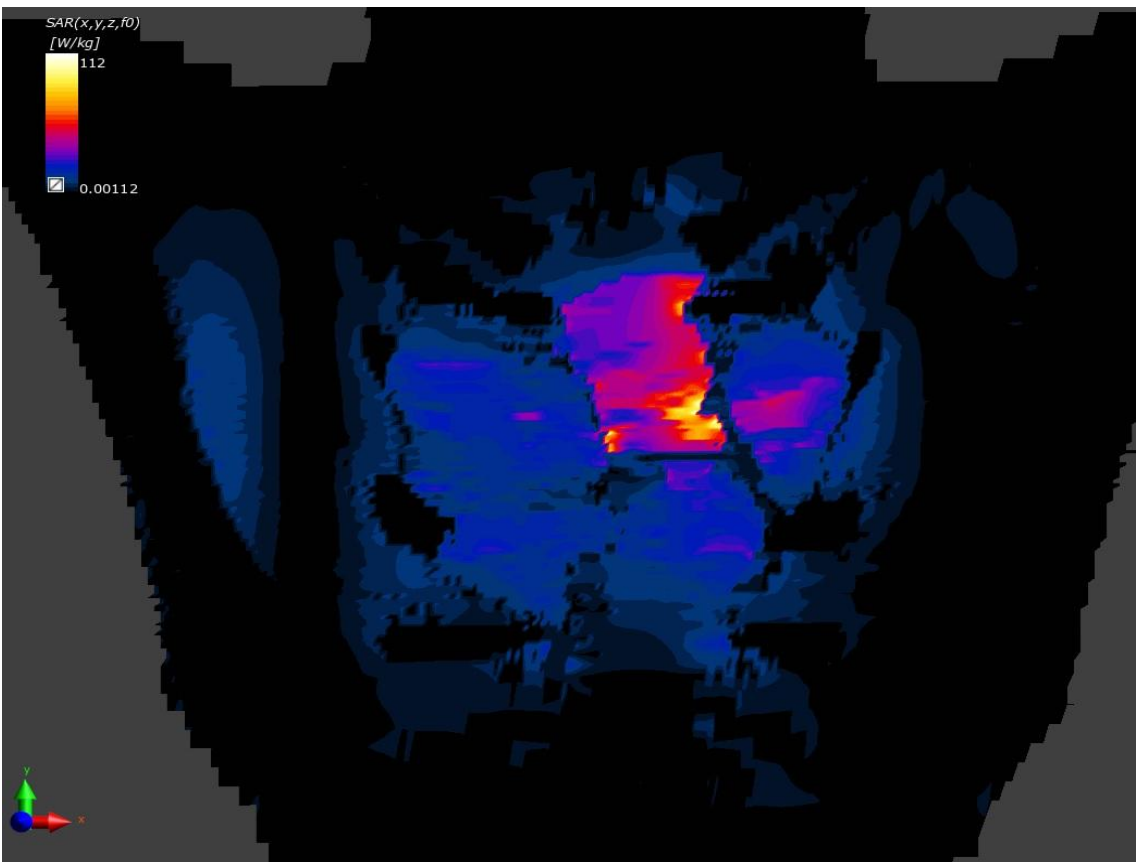

Obr. 21 – Rozložení SAR v rovině x-y, model hrudníku

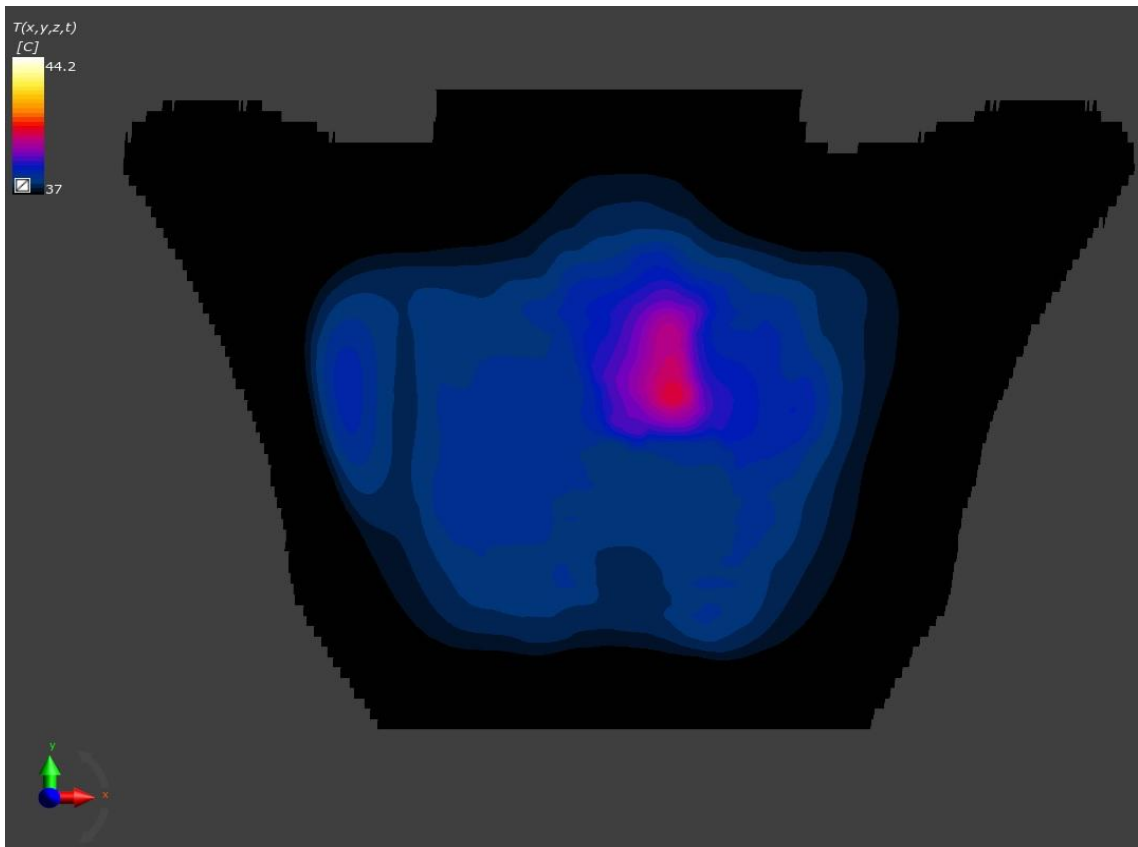

Obr. 22 – Rozložení teploty v rovině x-y, model hrudníku

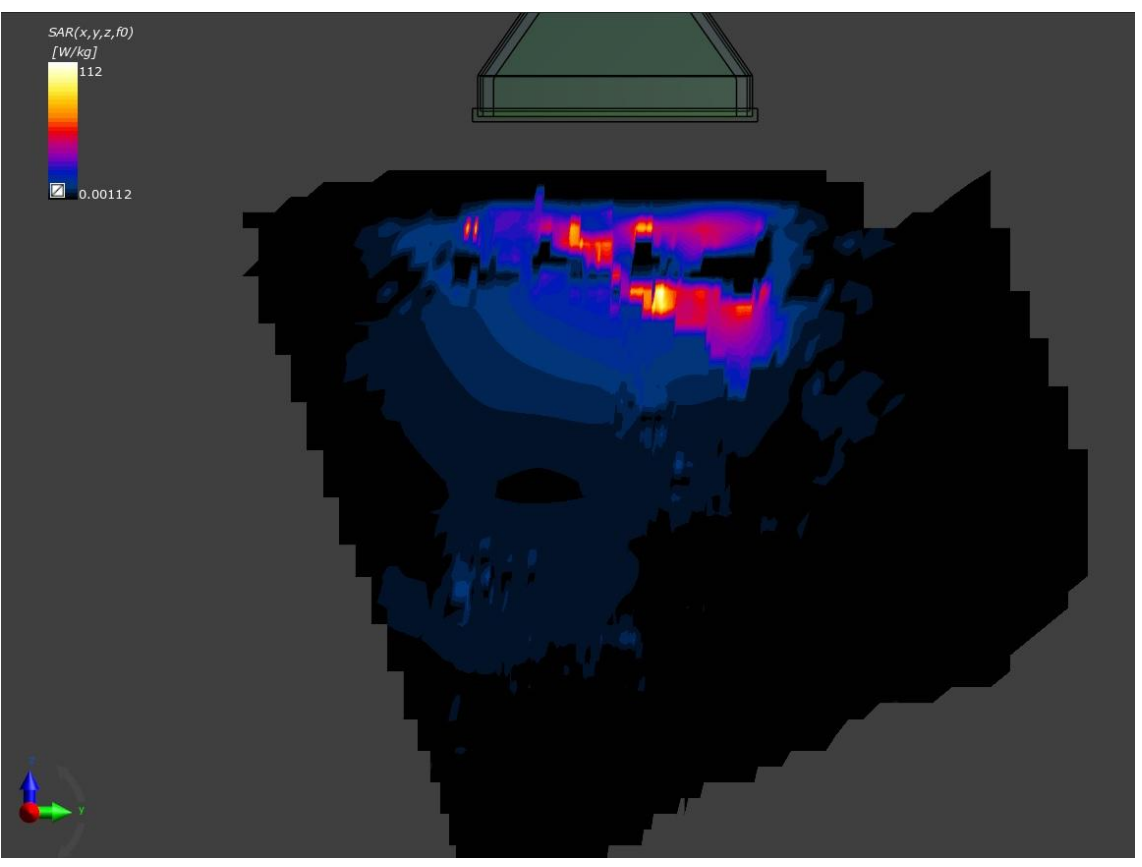

Obr. 23 – Rozložení SAR v rovině y-z, model hrudníku

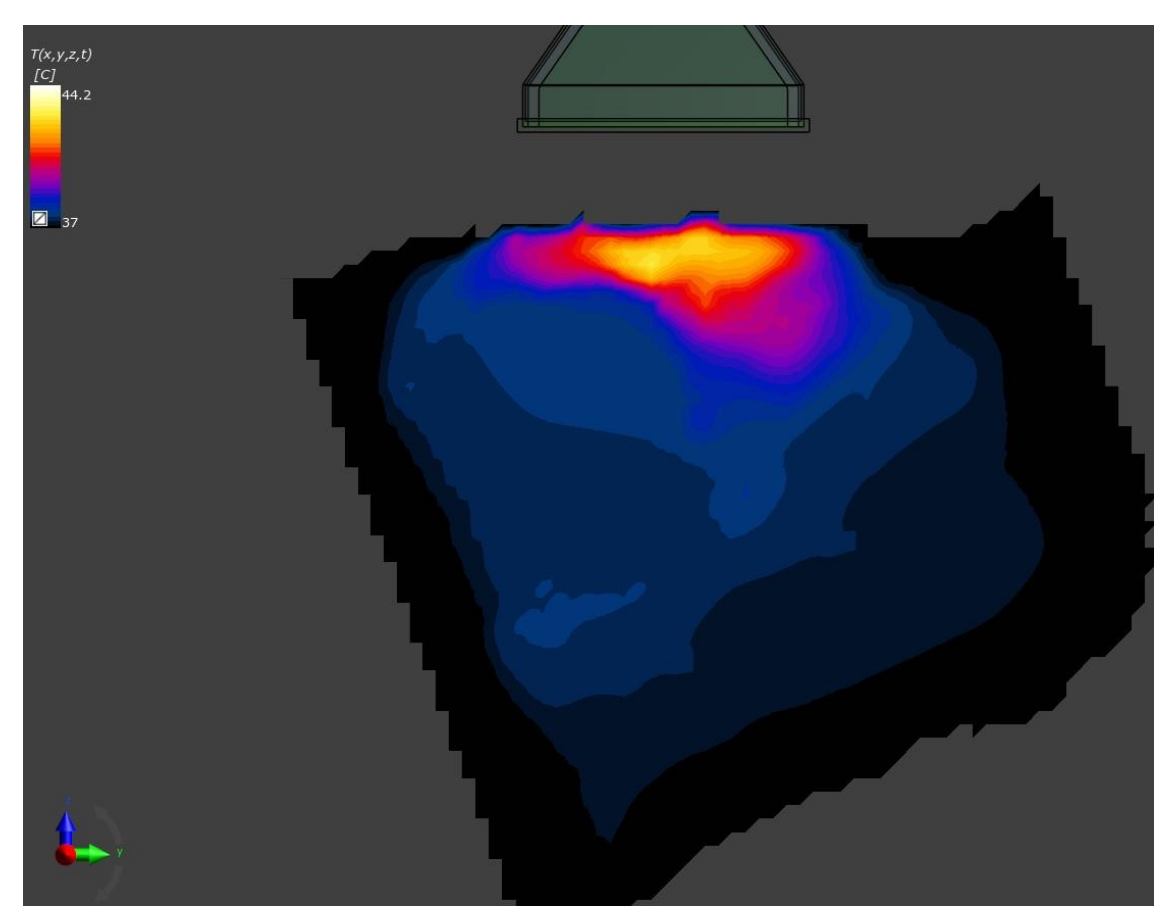

Obr. 24 – Rozložení teploty v rovině y-z, model hrudníku

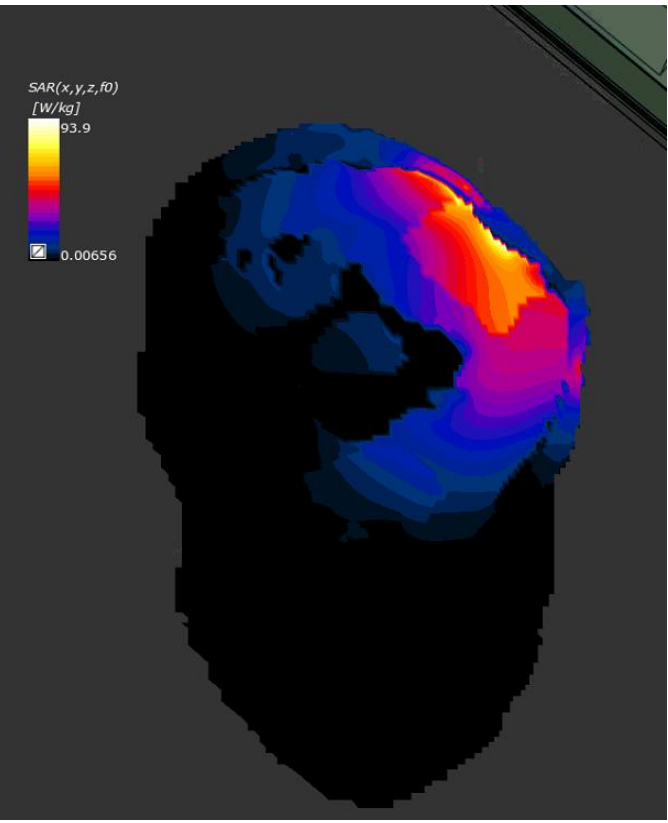

Obr. 25 – Rozložení SAR v rovině x-y, model krku

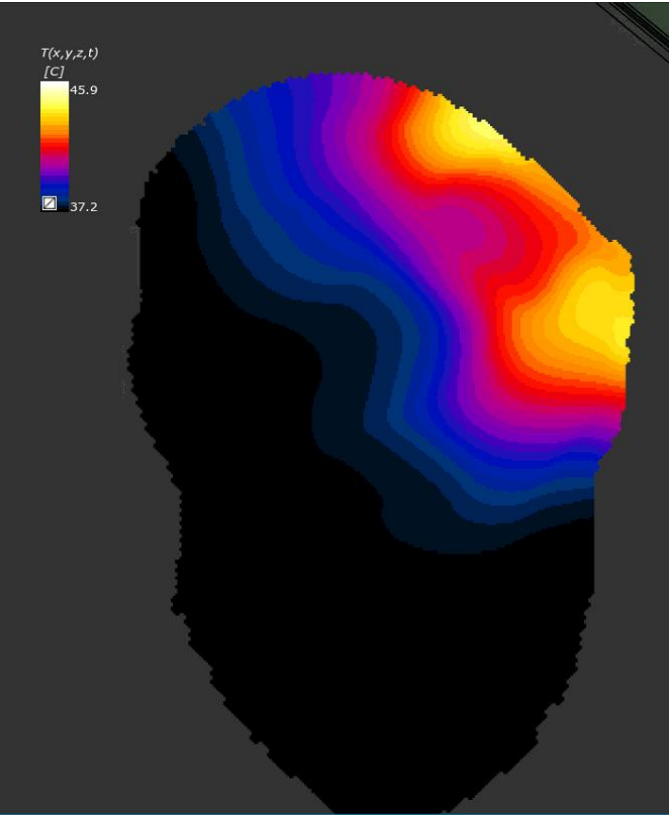

Obr. 26 – Rozložení teploty v rovině x-y, model krku

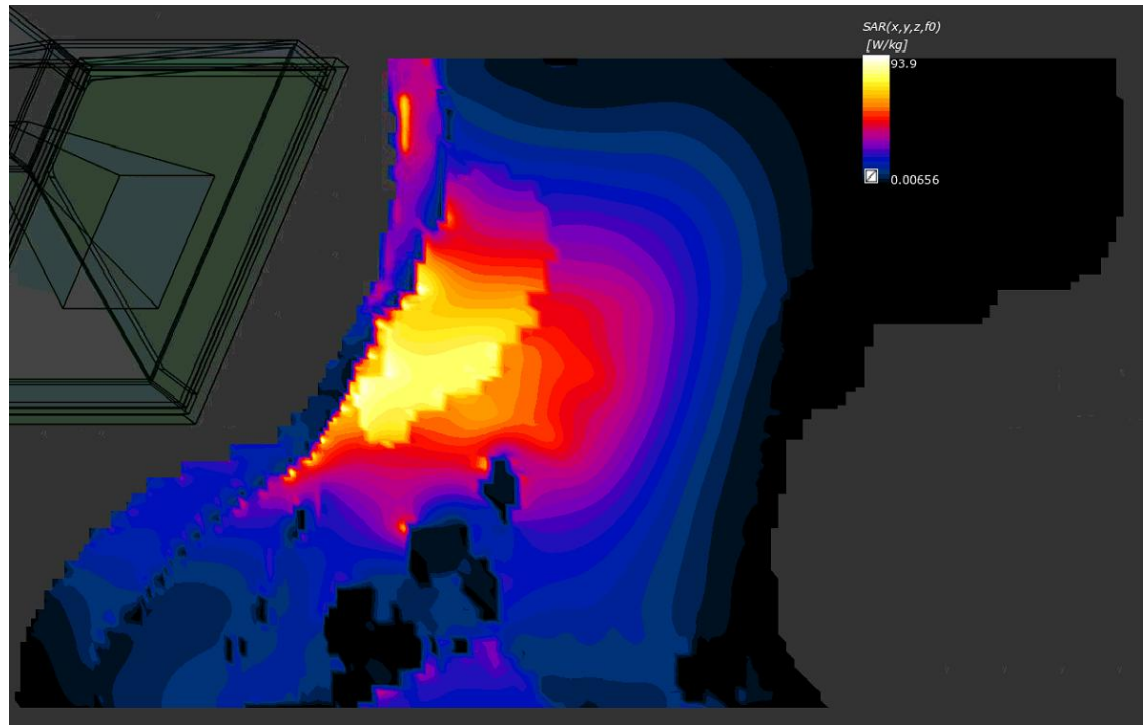

Obr. 27 - Rozložení SAR v rovině y-z, model krku

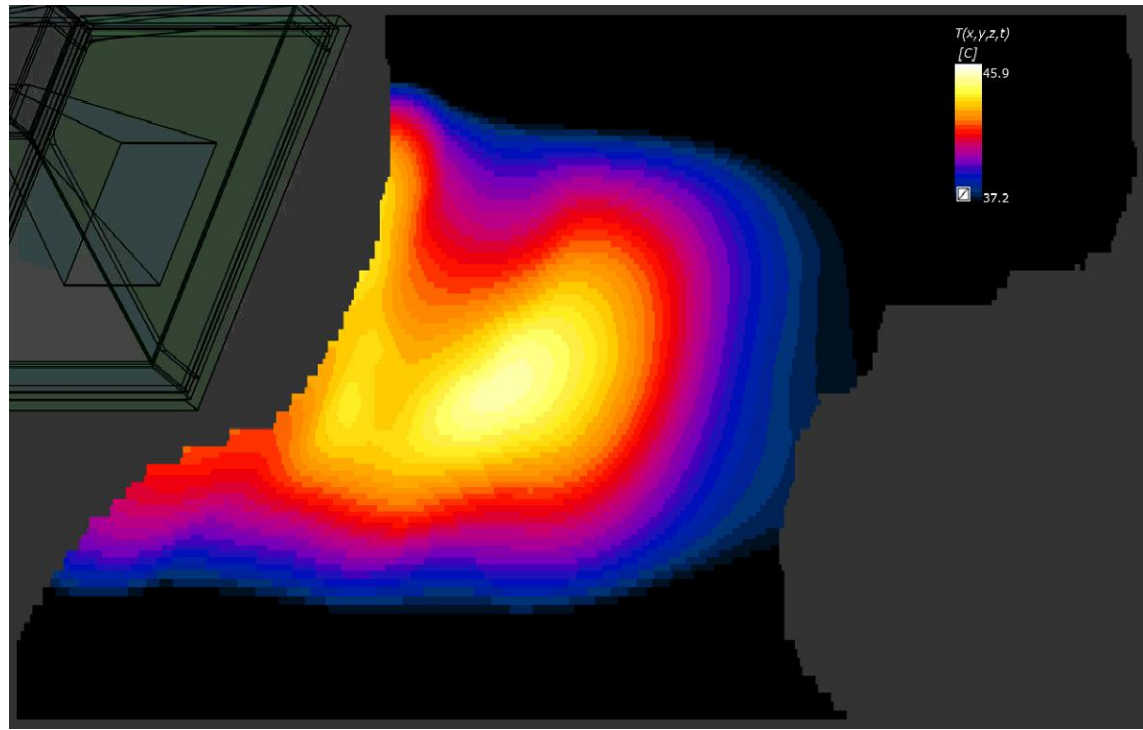

Obr. 28 – Rozložení teploty v rovině y-z, model krku

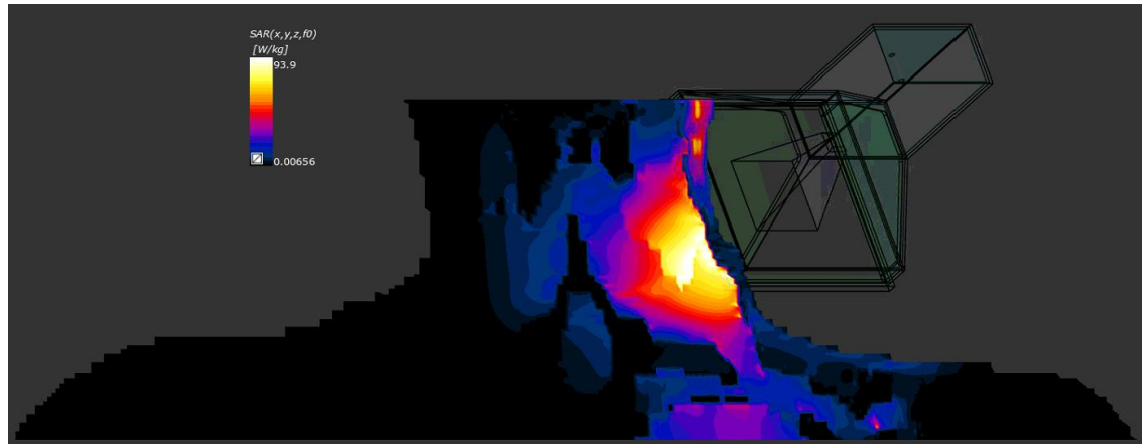

Obr. 29 – Rozložení SAR v rovině x-z, model krku

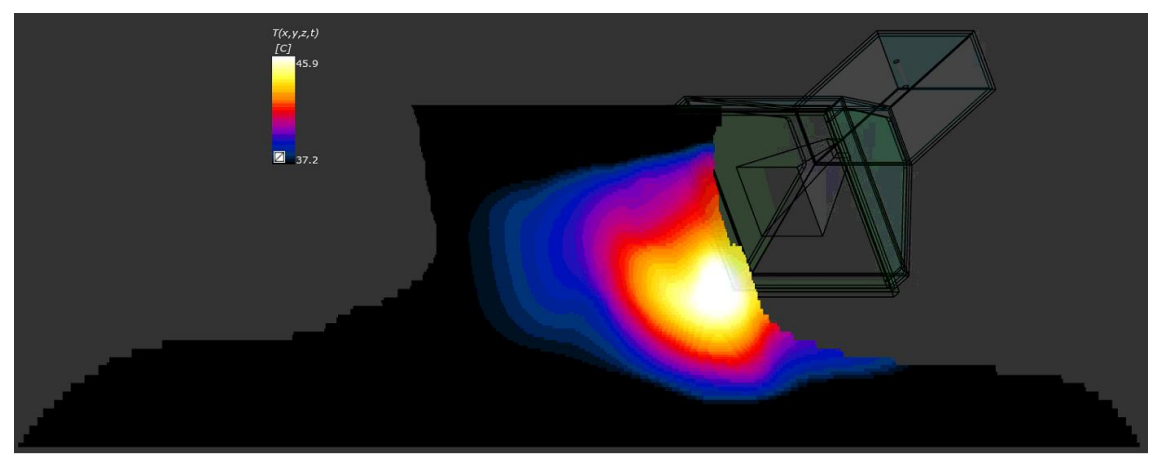

Obr. 30 – Rozložení teploty v rovině x-z, model krku

Ze výsledných snímků je poznat, že rozložení teploty a SAR je dost podobné, což odpovídá předpokladu, že čím víc se v tkáni absorbuje výkonu, tím větší tam bude teplota. Hlavní rozdíl je, že SAR se může absorbovat v různých částech a to s jinou intenzitou, zatímco rozložení teploty je mnohem více homogenní. Zobrazené snímky byly zvoleny pro oba modely zvoleny tak, aby byly propojeny v nejtlustší části nádoru. Na obrázcích s rozložením SAR můžeme dokonce rozpoznat obrys nádoru díky tomu, že se v něm absorbuje více výkonu. U modelu krku se spodní polovina nádoru zahřívá více než horní polovina, to je dáno umístěním aplikátoru. Nejvyšších hodnot by teplota dosahovala přibližně v hloubce 2-3cm.

U modelu hrudníku bylo dosaženo obdobných výsledků a potvrdili se tím závěry stanovené z první simulace. Hůře se prohřívá zde spodní část nádoru, protože prorůstá do větší hloubky. Teplotní maxima byly opět naměřeny v hloubce 2-3cm. Na žádném místě simulace nebyla překročena hraniční teplota 45°C.

## 8. Závěr

V každém z testovaných softwarů se mi úspěšně podařilo vytvořit 3D model, ve všech případech při segmentaci rozlišoval základní typy tkání a to kost, svalovou tkáň, tuk, kůži, nádorovou tkáň, míchu a část plic. Pro segmentaci byly použity CT snímky s dělenými řezy po 3mm, což je pro vytvoření modelu dostatečně přesné. V prvním testovaném softwaru 3D Slicer byly k segmentaci použity snímky pacienta s nádorem mozku, výsledný model se však nepovedlo exportovat tak, aby byl kompatibilní se softwarem Sim4Life. Pro další postup byl poté zvolen pacient s nádorem krku, tyto snímky byly nasegmentovány jak v softwaru 3D-DOCTOR, tak v softwaru iSeg. Po porovnání obou modelů byl pro další práci v simulátoru elektromagnetického pole zvolen anatomický 3D model vytvořený v programu iSeg. Ten na rozdíl od druhého modelu neobsahoval žádné chyby, které v programu 3D-DOCTOR vznikaly nedokonalou prací se segmenty.

V softwaru Sim4Life byla provedena simulace elektromagnetického pole a bylo zjištěno rozložení teploty a SAR, to je díky členitosti tkání a jejich rozdílných dielektrických parametrů dost nehomogenní. Přesto se úspěšně povedlo docílit takového teplotního profilu, kde se nejvíce ohřívá nádorová tkáň. Nicméně vysokých teplot dosahují i svalové tkáně právě na rozmezí s nádorem, v celé simulaci byla na pár místech v oblasti v blízkosti kůže překročena teplota 45 °C, což je teplota, při které dochází k poškození zdravé tkáně. Tato horká místa by v praxi měla být odstraněna pomocí vodního bolusu, kterým během léčby dokáže lékař měnit teplotní profil tak, že mění teplotu vody ve vodním bolusu, zároveň tím chladí povrch tkáně.

Na místech u modelu krku, kde se teplota pohybovala okolo 45°C, se kromě nádorové tkáně zahřívala na obdobnou teplotu i svalová tkáň, především v blízkosti spodní části nádoru. Nejbližší nebezpečí v tomto modelu mohla představovat mícha, zde nebyla v žádném místě teplota zvýšena tak, aby vznikl nějaký problém. Předejít poškození důležitých orgánů je pak jedním z cílů takto vzniklé simulace, což bylo jedním z důvodů vzniku druhého modelu. U toho je nádor umístěný pod hrudní kostí, tedy v blízkosti plic a srdce. I v tomto modelu hrudníku bylo dosaženo principielně stejných výsledků, s malým rozdílem v simulaci teploty. Zatímco u modelu krku je teplota rozložena homogenně tak, že maximální naměřené hodnoty jsou v požadované nádorové oblasti, , tak u modelu hrudníku je dosaženo největších hodnot těsně nad nádorovou tkání, tedy v oblasti hrudní kosti. Je to dáno tím, že nejvíce absorbovaného

výkonu je v nádorové tkáni, a také ve svalových a tukových tkáních těsně pod povrchem. Mezi těmito maximy je hrudní kost, ve které se díky vlastnostem kosti výkon příliš neabsorbuje. Z těchto dvou maxim poté vychází výsledné rozložení teploty. Toto rozložení by se ve skutečnosti mohlo měnit chlazením povrchové tkáně, ale také díky biologickým vlastnostem zdravé tkáně, která reflektoricky brání proti zvyšování teploty tím, že zvýší průtok krve. Naopak v nádoru díky jeho vlastnostem teplota stoupá. Stejně jako u prvního modelu zde nedošlo k poškození žádných důležitých orgánů.

Odvětví simulace elektromagnetického pole pomocí softwarů je relativně novou záležitostí a při samotné léčbě se zatím příliš nepoužívá. Díky vývoji softwarových nástrojů je modelování v těchto programech dalším odvětvím, ve kterém se bude hypertermie vyvíjet. Výsledky simulací se pak dají použít při plánování léčby, kdy se dá zjistit, jestli by při léčení v praxi mohlo dojít k přehřátí některých tkání. Částečně by to také usnadnilo problém monitorování teploty v léčené oblasti. Pokud není na pracovišti zařízení pro neinvazivní měření teploty, musí se používat teplotní čidla, která se zavádějí invazivně. Při léčbě povrchově umístěných nádorů by díky této simulaci měli lékaři k dispozici konkrétní představu o rozložení teploty (resp. SAR) v léčené oblasti, a teplotní čidlo by pak cíleně mohly zavést na místo, kde je z důvodu zvýšené teploty vhodné tuto teplotu kontrolovat. Hlavní časová náročnost práce je segmentace CT snímků, čím složitější umístění nádorů, tím větší jsou vyžadovány znalosti anatomie lidského těla, i dokonce jenom najít nádor na snímku není pro neznalého člověka vůbec lehkou záležitostí. U složitějších anatomických modelů, kdy nádory jsou umístěny např. v blízkosti nějakého orgánu, se tato metoda stává velice praktickou. Zpravidla platí, že čím složitější model, tím vhodnější je mít před samotnou léčbou představu a rozložení teploty a absorbovaného výkonu. Díky této metodě se dosáhne zkvalitnění plánování léčby a tím i zkvalitnění léčby samotné.

### 9. Použitá literatura

[1] VRBA, J.: *Lékařské aplikace mikrovlnné techniky*. Vyd. 1. Praha: ČVUT, 2003. 168 s. ISBN 80-01-02705-8

[2] VRBA, J. – LAPEŠ, M. *Mikrovlnné aplikátory pro lékařské účely*. Vyd. 1. Praha: ČVUT, 1995. 178 s. ISBN 80-01-01359-6.

[3] iSeg [online]. Zurich: Zurich MedTech AG, 2016. Dostupné z: <https://www.zurichmedtech.com/sim4life/modules/iseg/>

[4] iSeg v3.5 Manual, 2011

[5] 3D Slicer [online]. USA: Slicer Developers, 2016. Dostupné z: <https://www.slicer.org/>

[6] 3D-DOCTOR [online]. USA: Able Software Corp., 2016. Dostupné z: <http://www.ablesw.com/3d-doctor/>

[7] NAVRÁTIL, Leoš a Jozef ROSINA, et al. *Medicínská biofyzika.* Vyd.1. Praha: Grada, 2005. 524 s. [ISBN 80-247-1152-4](http://www.wikiskripta.eu/index.php/Speci%C3%A1ln%C3%AD:Zdroje_knih/8024711524)

[8] VRBA, J.: *Úvod do mikrovlnné techniky.* Vyd. 1. Praha: ČVUT, 2007. 170 s. ISBN 978-80-01-03670-9

[9] Sim4Life Tutorials Release 3.0, 2016

[10] ZUNA, I. – POUŠEK, L. *Úvod do zobrazovacích metod v lékařské diagnostice*. Vyd. 1. Praha: ČVUT, 2000. 76 s. ISBN 80-01-02152-1

[11] DRASTISH, A.: *Tomografické zobrazovací systémy*. Vyd. 1. Brno: VUT, 2004. 208 s. ISBN 80-214-2788-4

[12] *Tissue Properties* [online databáze]. Zurich: IT IS FOUNDATION, 2007- [vid. 2017-14-4]. Dostupné z: https://www.itis.ethz.ch/virtual-population/tissueproperties/database/density/

[13] TOMÁŠ, M.: *Elektrické vlastnosti lidských tkání* [online]. Dostupné z: http://dielektrika.kvalitne.cz/biol.html

[14] PETHIG, R.: *Electrical Properties of Biological Tissue* [online]. Dostupné z: http://andrewamarino.com/PDFs/MB/MB\_Ch06.pdf

[15] Sim4life [online]. Zurich: Zurich MedTech AG, 2016. Dostupné z: http://www.zurichmedtech.com/sim4life/

[16] NOVOTNÝ, K.: *Teorie elektromagnetického pole II.* Skripta ČVUT, Praha 1997

[17] THOMAS, S.: *Defining the tumour and target volumes for radiotherapy* [online]. Dostupné z : https://www.ncbi.nlm.nih.gov/pmc/articles/PMC1434601/